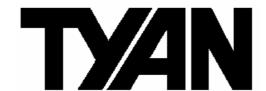

**Tiger K8WE** 

///

S2877

Version 1.01

# Copyright

Copyright © TYAN Computer Corporation, 2005-2006. All rights reserved. No part of this manual may be reproduced or translated without prior written consent from TYAN Computer Corp.

#### **Trademark**

All registered and unregistered trademarks and company names contained in this manual are property of their respective owners including, but not limited to the following.

TYAN, Taro and Tiger K8WE are trademarks of TYAN Computer Corporation. AMD, Opteron, and combinations thereof are trademarks of AMD Corporation. Nvidia and nForce are trademarks of Nvidia Corporation Microsoft, Windows are trademarks of Microsoft Corporation. SuSE,is a trademark of SuSE AG. Linux is a trademark of Linus Torvalds IBM, PC, AT, and PS/2 are trademarks of IBM Corporation. Winbond is a trademark of Winbond Electronics Corporation.

#### **Notice**

Information contained in this document is furnished by TYAN Computer Corporation and has been reviewed for accuracy and reliability prior to printing. TYAN assumes no liability whatsoever, and disclaims any express or implied warranty, relating to sale and/or use of TYAN products including liability or warranties relating to fitness for a particular purpose or merchantability. TYAN retains the right to make changes to product descriptions and/or specifications at any time, without notice. In no event will TYAN be held liable for any direct or indirect, incidental or consequential damage, loss of use, loss of data or other malady resulting from errors or inaccuracies of information contained in this document.

# **Table of Contents**

| Chapte | er 1: Introduction                                        | Page 4  |
|--------|-----------------------------------------------------------|---------|
| 1.1    | Congratulations                                           | Page 4  |
| 1.2    | Hardware Specifications                                   | Page 4  |
| 1.3    | Software Specifications                                   | Page 6  |
| Chapte | er 2: Board Installation                                  | Page 8  |
| 2.1    | Board Image                                               | Page 9  |
| 2.2    | Block Diagram                                             | Page 10 |
| 2.3    | Board Parts, Jumpers and Connectors                       | Page 11 |
| 2.3.1  | Front Panel Header: J139                                  | Page 13 |
| 2.3.2  | Clear CMOS Header: J112                                   | Page 13 |
| 2.3.3  | Chassis Intrusion Header: J77                             | Page 14 |
| 2.3.4  | *FireWire (IEEE1394A) Enable/Disable Jumper: *J147        | Page 14 |
| 2.3.5  | *FireWire (IEEE1394A) Pin Header: *J148/*J149             | Page 15 |
| 2.3.6  | Buzzer/External Speaker Header: J14                       | Page 15 |
| 2.3.7  | COM2 Connector: J42                                       | Page 16 |
| 2.3.8  | USB 2.0 Front Panel Headers: J25/J140                     | Page 16 |
| 2.3.9  | Keyboard Lock Connector: J13                              | Page 17 |
| 2.3.10 | Gigabit LAN1/**LAN2 Front Panel Header: J2/ **J3          | Page 17 |
| 2.3.11 | **VGA (ATI Rage XL) Enable/ Disable Jumper: **J85         | Page 18 |
| 2.3.12 | 2 **BCM5705 Gigabit LAN Enable/ Disable Jumper: **J152    | Page 18 |
| 2.3.13 | 3 *Front Panel Audio Header: *P53                         | Page 19 |
| 2.3.14 | CPU FAN Connector: J9/J37                                 | Page 19 |
| 2.3.15 | Chassis 4-pin FAN Connector: J47                          | Page 20 |
| 2.3.16 | Chassis 3-pin FAN Connectors: J36/J10                     | Page 20 |
| 2.3.17 | ' 3-pin or 4-pin fan support selection jumper: J5         | Page 21 |
| 2.4    | Installing the Processor(s)                               | Page 22 |
| 2.5    | Heatsink Retention Frame Installation                     | Page 23 |
| 2.6    | Thermal Interface Material                                | Page 24 |
| 2.7    | Heatsink Installation Procedures                          | Page 25 |
| 2.8    | Finishing Installing Heatsink                             | Page 27 |
| 2.9    | Tips on Installing Motherboard in Chassis                 | Page 28 |
| 2.10   | Installing the Memory                                     | Page 29 |
| 2.11   | Attaching Drive Cables                                    | Page 32 |
| 2.12   | Installing Add-In Cards                                   | Page 34 |
| 2.13   | Connecting External Devices                               | Page 35 |
| 2.14   | Tips on modifying I/O shielding for ANRF and G2NR version | Page 36 |
| 2.15   | Installing the Power Supply                               | Page 36 |
| 2.16   | Finishing Up                                              | Page 37 |
| Chapte | er 3: BIOS                                                | Page 39 |
| 3.1    | BIOS Setup Utility                                        | Page 39 |
| 3.2    | BIOS Menu Bar                                             | Page 40 |
| 3.3    | BIOS Legend Bar                                           | Page 40 |

| 3.4     | Getting Help                      | Page 40 |
|---------|-----------------------------------|---------|
| 3.5     | BIOS Main Menu                    | Page 41 |
| 3.6     | BIOS Advanced Menu                | Page 42 |
| 3.6.1   | Hammer Configuration Sub-Menu     | Page 43 |
| 3.6.2   | Integrated Devices Sub-Menu       | Page 44 |
| 3.6.3   | PCI Configuration Sub-Menu        | Page 46 |
| 3.6.4   | IDE Configuration Sub-Menu        | Page 51 |
| 3.6.5   | Floppy Configuration Sub-Menu     | Page 53 |
| 3.6.6   | I/O Device Configuration Sub-Menu | Page 54 |
| 3.6.7   | Hardware Monitor Sub-Menu         | Page 55 |
| 3.6.8   | Console Redirection Sub-Menu      | Page 56 |
| 3.6.9   | Watchdog Timer Option Sub-Menu    | Page 57 |
| 3.7     | BIOS Memory Menu                  | Page 58 |
| 3.8     | Security Menu                     | Page 59 |
| 3.9     | BIOS Boot Menu                    | Page 60 |
| 3.9.1   | Boot Device Priority              | Page 61 |
| 3.10    | Power Menu                        | Page 62 |
| 3.11    | BIOS Exit Menu                    | Page 64 |
| Chapte  | r 4: Diagnostics                  | Page 66 |
| 4.1     | Beep Codes                        | Page 66 |
| 4.2     | Flash Utility                     | Page 66 |
| 4.3     | BIOS Post Code                    | Page 67 |
| Glossa  |                                   | Page 70 |
| Technic | cal Support                       | Page 76 |
|         |                                   |         |

# **Chapter 1: Introduction**

# 1.1 - Congratulations

You have purchased one of the most powerful entry-level workstation solutions in the Tyan Tiger K8WE (S2877) which is based on the NVIDIA nForce(tm) Professional Media and Communications Processor (MCP).

Designed to support up to two AMD Opteron(tm) 200 series processors, and up to 24GB of Registered DDR400 memory. The S2877 is ideal for video and graphics development applications which demand the highest level of performance from the CPU, memory and video sub-systems.

# 1.2 - Hardware Specifications

#### **Processor**

- Supports one or two AMD Opteron™ 2xx processors
- Two onboard 4-phase VRMs
- Dual HyperTransport<sup>TM</sup> links between two CPU, support up to 6.4GB/s data transfer rate each link
- 144-bit DDR interface (128-bit data + 16 bit ECC)
- Scalable 32bit and 64bit computing
- Secure computing with Nx register support

#### Chipset

- Nvidia nForce Professional 2200 (CK8-04)-connected to CPU1
- Winbond W83627HF Super I/O
- One Analog Device ADT7468 Hardware Monitoring IC

#### Memory

- •128-bit dual channel (interleaved) memory bus
- Total Six DDR-1 DIMM sockets (Four for CPU1&Two for CPU2)
- Supports up to 24GB Registered DDR
- Supports ECC with CHIPKill technology
- Supports DDR400, DDR333, or DDR266

# **Integrated ATA-133** (from nForce Professional 2200)

 Two ATA-133 IDE Channel for up to four devices

# Integrated SATAII Generation 1 Controllers (from nForce

Professional 2200)

- Two integrated dual port SATA II controllers
- Four SATA connectors support up to four drives
- 3 Gb/s per direction per channel
- NvRAID v2.0 support
- Supports RAID 0, 1, 0+1, 5 and JBOD

### **Integrated LAN Controller**

- •One Broadcom® BCM5705 GbE LAN controller (G2NR version only)
- One RJ-45 LAN connector with LEDs
- One front panel LED headers
- One Marvell<sup>®</sup> 88E1111 GbE PHY
- One RJ-45 LAN connectors with LEDs
- One front panel LED headers
- Supports WOL and PXE
- Full Duplex Gigabit Ethernet support

### **Expansion Slots**

- Two x16 PCI Express expansion slots
- Slot 3 PCI-E x16 from nForce PRO 2200 with x4 signals
- •- Slot 5 PCI-E x16 from nForce PRO 2200 with x16 signals
- Four 32-bit 33Mhz PCI v2.3 (Slot 0, Slot 1, Slot 2 and Slot 4)
- Total of six usable slots

### **Integrated I/O Ports**

- One floppy connector supports up to two drives
- Four USB 2.0 Ports (via cable)
- One COM port (via cable)
- Tyan 2 x 9 front-panel pin header

#### **Back Panel I/O Ports**

- Stacked PS/2 Mouse & Keyboard ports
- One 15-pin VGA port (G2NR version only)
- One 9-pin Serial port
- Two stacked RJ-45 with two USB2.0 ports (G2NR version only)
- One stacked RJ-45 with two USB2.0 ports

(ANRF version only)

- Stacked two USB2.0 ports (ANRF version only)
- Stacked Mic-in/Line-In/Line-Out audio jacks

#### **System Management**

- Five fan headers support tachometer monitoring, three 4-pin fan support smart FAN control (PWM).
- Watchdog Timer support
- Temperature, voltage and fan monitoring

# Integrated FireWire (IEEE 1394A) Controller (ANRF version only)

- TI<sup>®</sup> TSB43AB22A IEEE 1394a PCI controller
- Two FireWire 1394 pin headers

# Integrated Audio (ANRF version only)

- Realtek ALC655 6-channel CODEC
- 2 x 5 pin header for front panel audio connector
- CD-in connector
- Aux-in connector

# Integrated 2D/3D Graphics (G2NR version only)

 ATI<sup>®</sup> RAGE XL<sup>TM</sup> PCI controller w/ 8MB memory

#### Form Factor

• ATX (12" x 9.75")

#### **BIOS**

- PhoenixBIOS<sup>®</sup> on 8Mbit LPC Flash ROM
- ACPI 2.0
- Serial Console Redirect
- USB device boot
- Power management: S0, S1, S4 and S5
- 48-bit LBA support
- Power Supply
- EPS12V Power Supply
- EPS12V/SSI v3.5 (24 + 8) power connectors

# 1.3 - Software Specifications

# **OS (Operating System) Support**

Microsoft Windows XP (32bit/64bit)
Microsoft Windows Server 2003 (32bit/64bit)
SuSE Professional 9.2 (32bit)
SuSE Professional 9.3 (32bit)
SLES 9.0 + SP2 (64-bit)
RHEL 3 Update 4 (64bit)
RHEL 4 Update 1 (64-bit)

TYAN reserves the right to add support or discontinue support for any OS with or without notice.

Remember to visit TYAN's website at <a href="http://www.tyan.com">http://www.tyan.com</a>. There you can find information on all of TYAN's products with FAQs, manuals, and BIOS updates.

# **NOTES:**

# **Chapter 2: Board Installation**

**Precautions**: The Tiger K8WE supports SSI, EPS12V type power supplies (24pin + 8pin) and will not operate with any other types. For proper power supply installation procedures see page 36.

**DO NOT USE** ATX 2.x or ATXGES power supplies as they will damage the board and void your warranty.

How to install our products right... the first time

The first thing you should do is reading this user's manual. It contains important information that will make configuration and setup much easier. Here are some precautions you should take when installing your motherboard:

- (1) Ground yourself properly before removing your motherboard from the antistatic bag. Unplug the power from your computer power supply and then touch a safely grounded object to release static charge (i.e. power supply case). For the safest conditions, TYAN recommends wearing a static safety wrist strap.
- (2) Hold the motherboard by its edges and do not touch the bottom of the board, or flex the board in any way.
- (3) Avoid touching the motherboard components, IC chips, connectors, memory modules, and leads.
- (4) Place the motherboard on a grounded antistatic surface or on the antistatic bag that the board was shipped in.
- (5) Inspect the board for damage.

The following pages include details on how to install your motherboard into your chassis, as well as installing the processor, memory, disk drives and cables.

**NOTE** 

DO NOT APPLY POWER TO THE BOARD IF IT HAS BEEN DAMAGED

# 2.1- Board Image

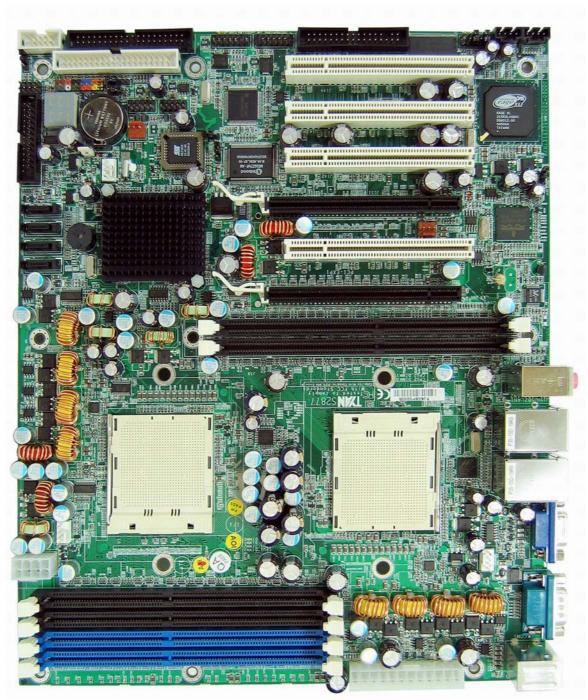

This picture is representative of the latest board revision available at the time of publishing. The board you receive may or may not look exactly like the above picture.

The following page includes details on the vital components of this motherboard.

# 2.2 - Block Diagram

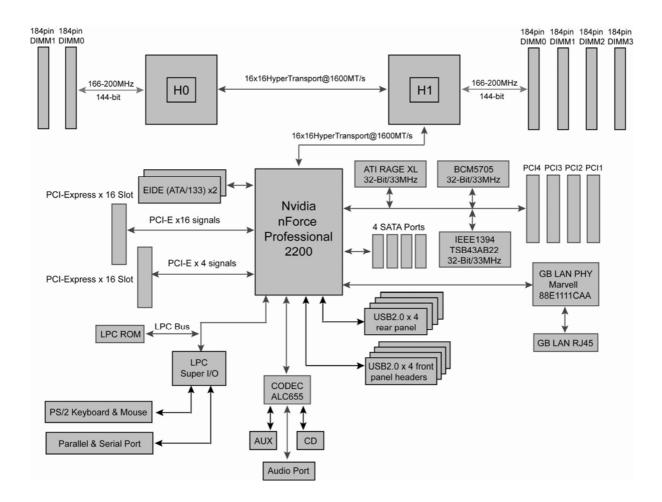

Tiger K8WE (S2877) Block Diagram

# 2.3 - Board Parts, Jumpers and Connectors

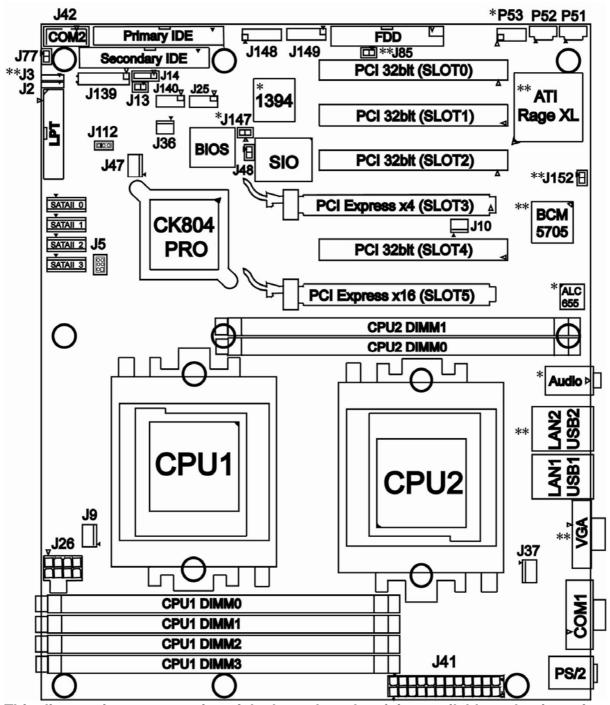

This diagram is representative of the latest board revision available at the time of publishing. The board you receive may not look exactly like the above diagram.

NOTE: \* is only available on S2877ANRF version.
\*\* is only available on S2877G2NR version.

**Jumper Legend** 

| OPEN - Jumper OFF, without jumper cover |
|-----------------------------------------|
| CLOSED – Jumper ON, with jumper cover   |

| Jumper/Connector | Function                                      | Settings           |
|------------------|-----------------------------------------------|--------------------|
| J139             | Front Panel Header                            | See Section 2.3.1  |
| J112             | Clear CMOS Jumper                             | See Section 2.3.2  |
| J77              | Chassis Intrusion Header                      | See Section 2.3.3  |
| *J147            | FireWire (IEEE1394A) Disable<br>Jumper        | See Section 2.3.4  |
| *J148/*J149      | FireWire (IEEE 1394A) Pin<br>Header           | See Section 2.3.5  |
| J14              | Buzzer/ External Speaker<br>Header            | See Section 2.3.6  |
| J42              | COM2 Connector                                | See Section 2.3.7  |
| J25/J140         | USB2.0 Front Panel Header                     | See Section 2.3.8  |
| J13              | Keyboard Lock Connector                       | See Section 2.3.9  |
| J2               | Marvell 88E1111 GbE LAN<br>Front Panel Header | See Section 2.3.10 |
| **J3             | BCM5705 GbE LAN Front<br>Panel Header         | See Section 2.3.10 |
| **J85            | VGA Enable/Disable Jumper                     | See Section 2.3.11 |
| **J152           | **J152 BCM5705 LAN Enable/Disable Jumper      |                    |
| P51              | CD_IN Connector                               |                    |
| P52              | Audio Aux_IN Connector                        |                    |
| *P53             | Front Audio Header                            | See Section 2.3.13 |
| J9               | CPU1 Fan Connector (4pin)                     | See Section 2.3.14 |
| J37              | CPU2 Fan Connector (4pin)                     | See Section 2.3.14 |
| J47              | Chassis Fan Connector (4pin)                  | See Section 2.3.15 |
| J36/J10          | Chassis Fan Connector (3pin)                  | See Section 2.3.16 |
| J5               | 3-pin or 4-pin fan support selection Jumper   | See Section 2.3.17 |

12 http://www.tyan.com

#### 2.3.1 Front Panel Header: J139

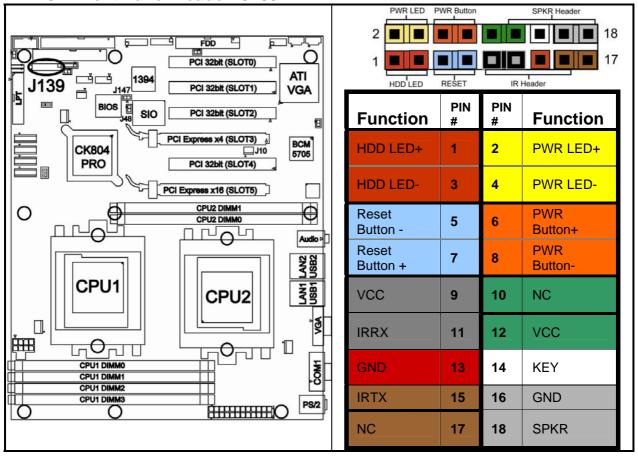

#### 2.3.2 Clear CMOS Header: J112

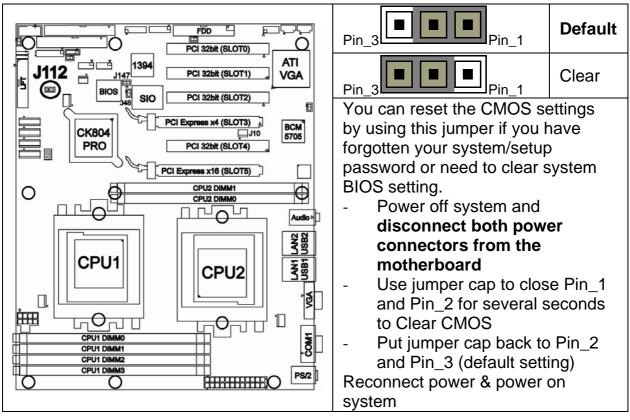

#### 2.3.3 Chassis Intrusion Header: J77

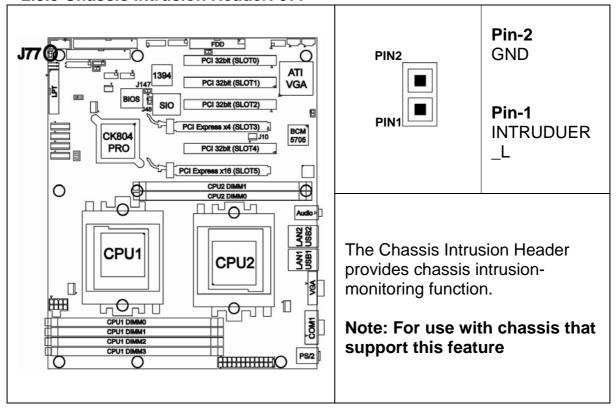

2.3.4 \*FireWire (IEEE1394A) Enable/Disable Jumper: \*J147

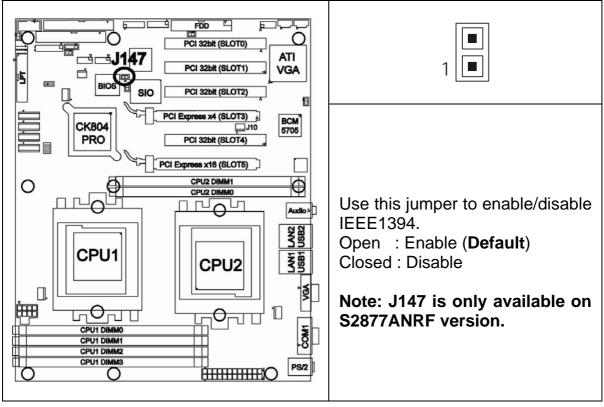

## 2.3.5 \*FireWire (IEEE1394A) Pin Header: \*J148/\*J149

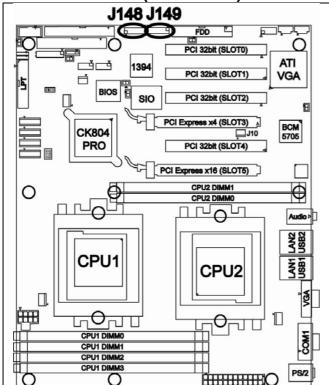

| PIN-2 | (Cat) |  | PIN-10 |
|-------|-------|--|--------|
| PIN-1 |       |  | PIN-9  |

| Signal<br>Description | Pin<br># | Pin<br># | Signal<br>Description |
|-----------------------|----------|----------|-----------------------|
| TPA+                  | 1        | 2        | TPA-                  |
| GND                   | 3        | 4        | GND                   |
| TPB+                  | 5        | 6        | TPB-                  |
| +12V                  | 7        | 8        | +12V                  |
| GND                   | 9        | 10       | GND                   |

Warning: Both 1394 header and 1394 cable connector are colored black in order to distinguish from USB header which is colored blue. Please be aware that incorrect installation may harm the device.

Note: J148 & J149 are only available on S2877ANRF version

### 2.3.6 Buzzer/External Speaker Header: J14

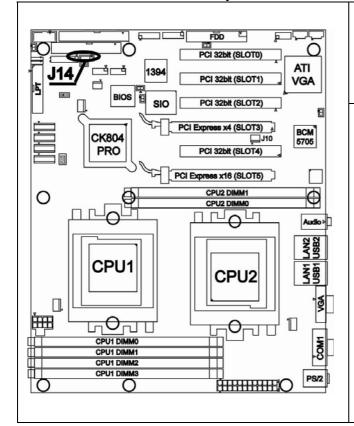

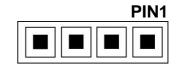

| Pin#       | Signal Description |  |  |
|------------|--------------------|--|--|
| 1 Speaker+ |                    |  |  |
| 2          | NC                 |  |  |
| 3          | Buzzer-            |  |  |
| 4          | Speaker-           |  |  |

## Close Pin3 and Pin4 (Default)

Enable onboard buzzer

# Open Pin3 and Pin4

Disable onboard buzzer or connect to chassis speaker

#### 2.3.7 COM2 Connector: J42

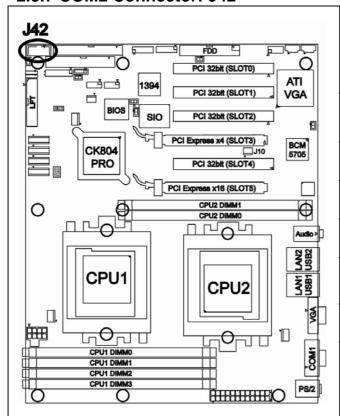

|          |                  | ■ PIN-10              |
|----------|------------------|-----------------------|
|          | -                | PIN-9                 |
| Pin<br># | Pin<br>#         | Signal<br>Description |
| 1        | 2                | Data-Set-<br>Ready    |
| 3        | 4                | Request-to-<br>Send   |
| 5        | 6                | Clear-to-Send         |
| 7        | 8                | Ring-Indicator        |
| 9        | 10               | Key                   |
|          | #<br>1<br>3<br>5 | # # 1 2 3 4 5 6 7 8   |

Use these pin definitions to connect a port to COM2.

PIN-2

### 2.3.8 USB 2.0 Front Panel Headers: J25/J140

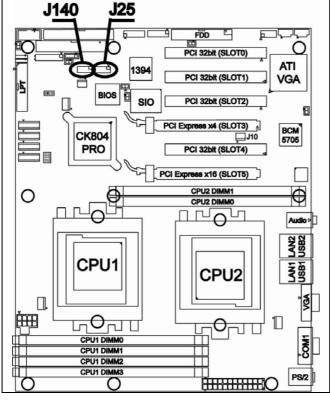

| PIN-1              |          |          | ■ PIN-9               |
|--------------------|----------|----------|-----------------------|
| Signal Description | Pin<br># | Pin<br># | Signal<br>Description |
| VCC                | 1        | 2        | VCC                   |
| USB DATA-          | 3        | 4        | USB DATA-             |
| USB DATA+          | 5        | 6        | USB DATA+             |
| GND                | 7        | 8        | GND                   |
| KEY                | 9        | 10       | NC                    |

PIN-10

Warning: USB header is colored blue in order to distinguish from 1394 header. Both 1394 header and connector of 1394 cable are colored black. Please be aware that incorrect installation may harm the device.

Note: Use these headers to connect to chassis front panel USB connectors.

2.3.9 Keyboard Lock Connector: J13

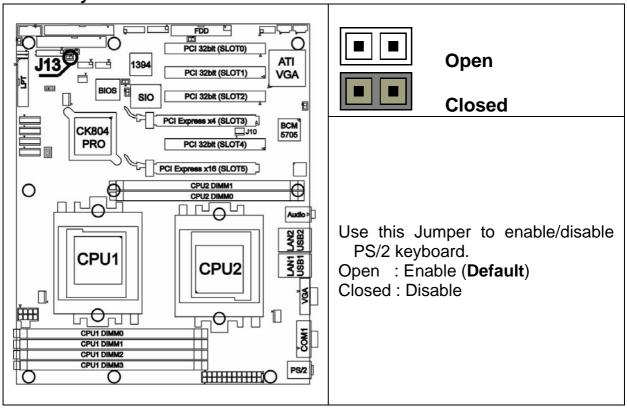

2.3.10 Gigabit LAN1/\*\*LAN2 Front Panel Header: J2/ \*\*J3

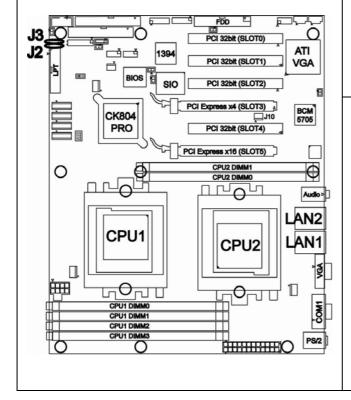

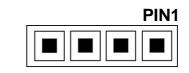

| Pin# | Signal Description  |  |  |  |
|------|---------------------|--|--|--|
| 1    | 1000Mb+/100MbLink   |  |  |  |
| 2    | 1000Mb-/100Mb+_Link |  |  |  |
| 3    | Active-             |  |  |  |
| 4    | Active+             |  |  |  |

Use this 4-Pin Header to connect LAN LED on Front Panel.

Note: J3 is only available on S2877G2NR version.

# 2.3.11 \*\*VGA (ATI Rage XL) Enable/ Disable Jumper: \*\*J85

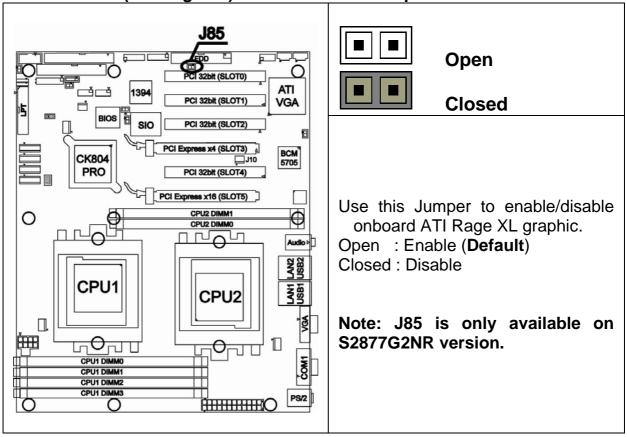

# 2.3.12 \*\*BCM5705 Gigabit LAN Enable/ Disable Jumper: \*\*J152

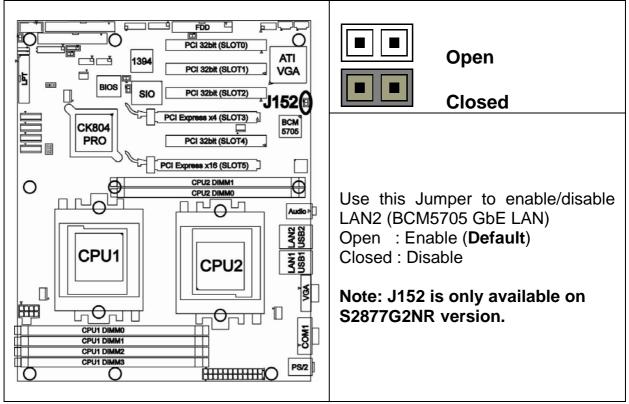

18 http://www.tyan.com

#### 2.3.13 \*Front Panel Audio Header: \*P53

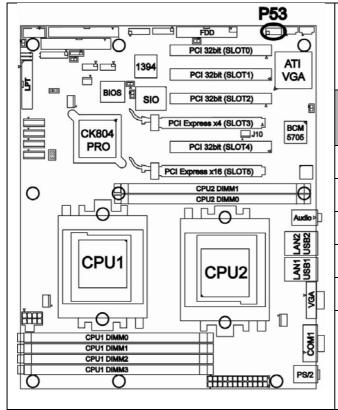

| PIN-1                 |          |          | PIN-9                 |
|-----------------------|----------|----------|-----------------------|
| Signal<br>Description | Pin<br># | Pin<br># | Signal<br>Description |
| AUD_MIC_L             | 1        | 2        | GND                   |
| AUD_MIC_R             | 3        | 4        | AVDD                  |
| AUD_FP_R              | 5        | 6        | AUD_RET_R             |
| F_AUD_DET             | 7        | 8        | KEY                   |
| AUD_FP_L              | 9        | 10       | AUD_RED_L             |

Note: If you use onboard Audio port, you must close Pin5-Pin6 and Pin9-Pin10. P53 is only available on S2877ANRF version.

#### 2.3.14 CPU FAN Connector: J9/J37

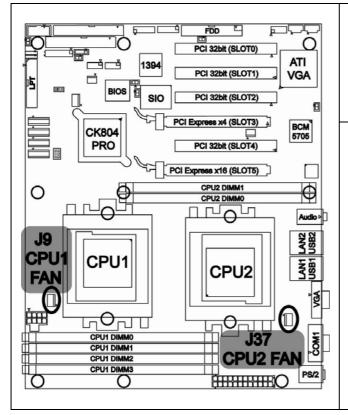

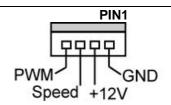

Use these connectors to connect processor cooling fans to your motherboard.

J9 for CPU1 & J37 for CPU2.

This 4-pin fan connector supports a new standard fan with integrated fan speed control on the fan itself for better fan life. 2.3.15 Chassis 4-pin FAN Connector: J47

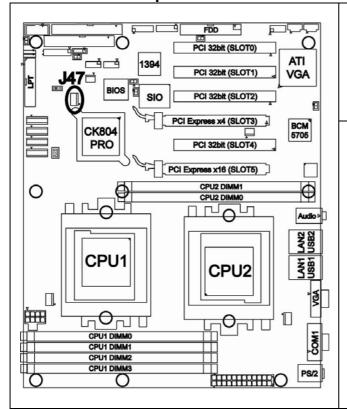

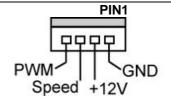

Use this connector to connect chassis cooling fan to your motherboard.

This 4-pin fan connector supports a new standard fan with integrated fan speed control on the fan itself for better fan life.

2.3.16 Chassis 3-pin FAN Connectors: J36/J10

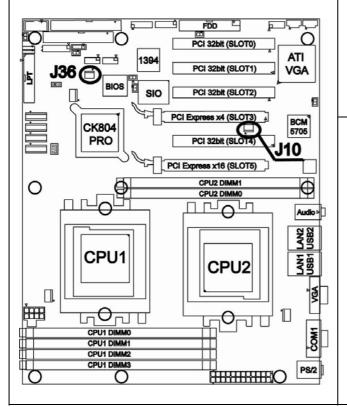

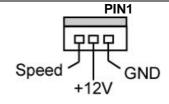

Use these connectors to connect chassis cooling fans to your motherboard.

The traditional 3-pin fan connector does not have PWM fan speed control function.

2.3.17 3-pin or 4-pin fan support selection jumper: J5

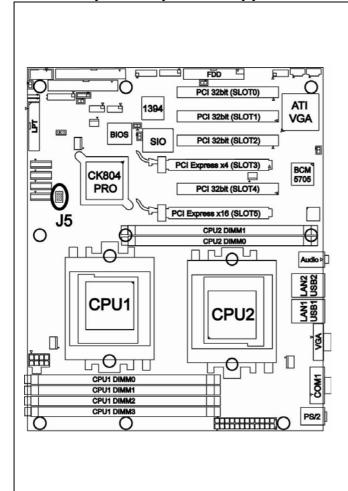

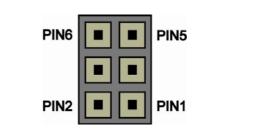

| Signal<br>Description | Pin<br># | Pin<br># | Signal<br>Description |
|-----------------------|----------|----------|-----------------------|
| GND                   | 6        | 5        | SYS_FAN_PWM           |
| GND                   | 4        | 3        | CPU2_FAN_PWM          |
| GND                   | 2        | 1        | CPU1_FAN_PWM          |

| Pin#  | Corresponding FAN | FAN<br>Connector |  |
|-------|-------------------|------------------|--|
| 1 & 2 | CPU1 FAN          | J9               |  |
| 3 & 4 | CPU2 FAN          | J37              |  |
| 5 & 6 | Chassis FAN       | J47              |  |

Open: To support 3-pin auto fan

Closed (Default): To support 4-pin auto fan

# 2.4 - Installing the Processor(s)

Your brand new Tiger K8WE supports the latest 64-bit processor technology from AMD. Only AMD Opteron processor 200 series are certified and supported with this motherboard.

Check our website for latest processor support. <a href="http://www.tyan.com">http://www.tyan.com</a>

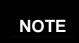

If using a single processor, it MUST be installed in socket CPU1. When using a single processor only CPU1 memory banks are addressable.

# TYAN is not liable for damage as a result of operating an unsupported configuration.

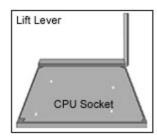

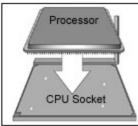

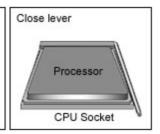

The diagram is provided as a visual guide to help you install socket processors and may not be an exact representation of the processors you have.

- **Step 1**: Lift the lever on the socket until it is approximately 90° or as far back as possible to the socket.
- **Step 2**: Align the processor with the socket. There are keyed pins underneath the processor to ensure that the processor's installed correctly.
- **Step 3**: Seat the processor firmly into the socket by gently pressing down until the processor sits flush with the socket.
- **Step 4**: Place the socket lever back down until it locks into place. The installation is finished.

Repeat these steps for the second processor if you are using two processors.

Take care when installing processors as they have very fragile connector pins below the processor and can bend and break if inserted improperly.

# 2.5 - Heatsink Retention Frame Installation

After you are done installing the processor(s), you should proceed to installing the retention frame and heatsink. The CPU heatsink will ensure that the processors do not overheat and continue to operate at maximum performance for as long as you own them. Overheated processors are also dangerous to the motherboard.

The backplate assembly prevents excessive motherboard flexing in the area near the processor and provides a base for the installation of the heatsink retention bracket and heatsink.

Because there are many different types of heatsinks available from many different manufacturers, a lot of them have their own method of installation. For the safest method of installation and information on choosing the appropriate heatsink, use heatsinks validated by AMD. Please refer to AMD's website at <a href="https://www.amd.com">www.amd.com</a>.

The following diagram will illustrate how to install the most common CPU back plates:

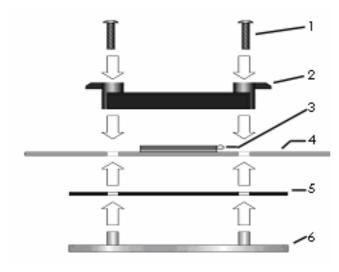

- 1. Mounting screws
- 2. Heatsink retention frame
- 3. CPU socket
- 4. Motherboard PCB
- 5. Adhesive insulator material
- 6. Backplate assembly

**NOTE**: Please see next section for specific instructions on how to install mounting bracket.

# 2.6 - Thermal Interface Material

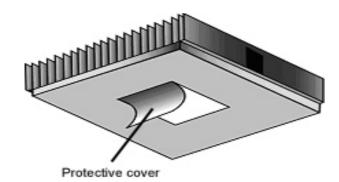

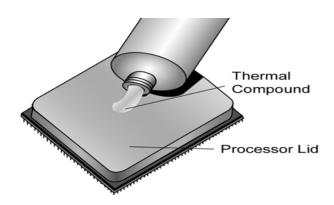

There are two types of thermal interface materials designed for use with the AMD Opteron processor.

The most common material comes as a small pad attached to the heatsink at the time of purchase. There should be a protective cover over the material. Take care not to touch this material. Simply remove the protective cover and place the heatsink on the processor.

The second type of interface material is usually packaged separately. It is commonly referred to as 'thermal compound'. Simply apply a thin layer on to the CPU lid (applying too much will actually reduce the cooling).

NOTE

Always check with the manufacturer of the heatsink & processor to ensure the Thermal Interface material is compatible with the processor & meets the manufacturer's warranty requirements

# 2.7 - Heatsink Installation Procedures

Type A: CAM LEVER (TYPE) INSTALLATION

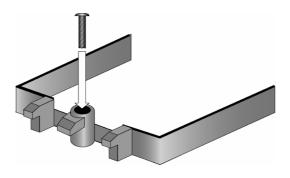

1. After placing backplate and interface material under motherboard place heatsink retention frame on top of motherboard. Align plastic retention bracket screw holes with CPU backplate standoffs.

Tighten screws to secure plastic retention bracket. Repeat for the other side. **DO NOT OVER TIGHTEN.** 

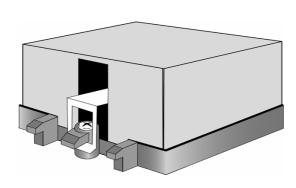

2. After tightening screws secure metal clip to plastic retention bracket center tab. Repeat for the other side of heatsink.

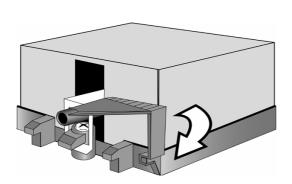

3. After securing metal clip to plastic retention bracket center tab, push down on plastic clip to lock plastic clip to side tab.

Type B: SCREW RETENTION TYPE HEATSINK

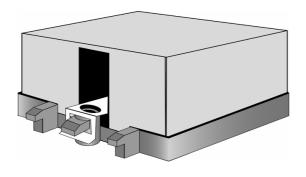

1. After placing CPU back-plate and adhesive interface material under motherboard, place heatsink retention frame on top of motherboard. Align heatsink retention frame screw hole with backplate assembly standoffs. Place heatsink inside plastic retention bracket. Place metal clip over retention frame tab. Repeat for other side.

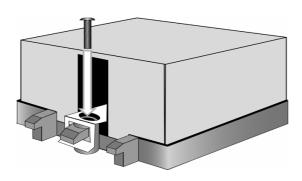

2. Insert screw through metal clip.
BE SURE METAL CLIP IS LOCKED
ONTO RETENTION FRAME TAB.

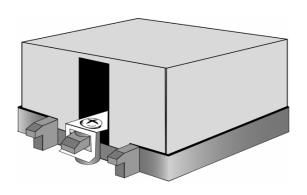

3. Tighten screw through metal clip. Repeat on the other side. **DO NOT OVER TIGHTEN.** 

# 2.8 - Finishing Installing the Heatsink

After you have finished installing the heatsink onto the processor and socket, attach the end wire of the fan (which should already be attached to the heatsink) to the motherboard. The following diagram illustrates how to connect fans onto the motherboard.

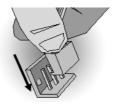

Once you have finished installing all the fans you can connect your drives (hard drives, CD-ROM drives, etc.) to your motherboard.

# 2.9 - Tips on Installing Motherboard in Chassis

Before installing your motherboard, make sure your chassis has the necessary motherboard support studs installed. These studs are usually metal and are gold in color. Usually, the chassis manufacturer will pre-install the support studs. If you are unsure of stud placement, simply lay the motherboard inside the chassis and align the screw holes of the motherboard to the studs inside the case. If there are any studs missing, you will know right away since the motherboard will not be able to be securely installed.

# Pay attention when installing board in chassis. Some components are near the mounting holes and can be damaged.

Some chassis' include plastic studs instead of metal. Although the plastic studs are usable, TYAN recommends using metal studs with screws that will fasten the motherboard more securely in place.

Below is a chart detailing what the most common motherboard studs look like and how they should be installed.

Mounting the Motherboard

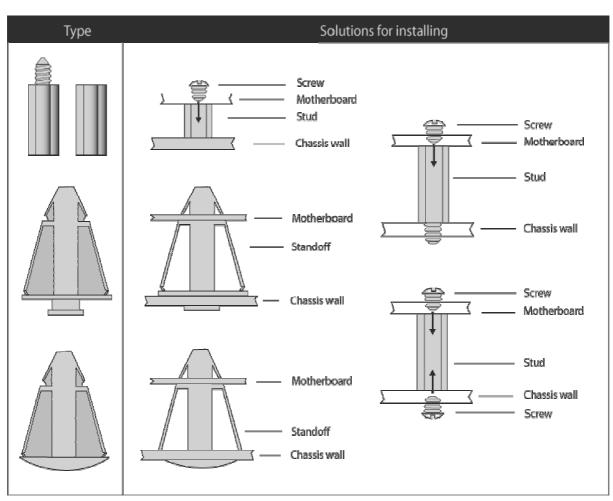

# 2.10 - Installing the Memory

Before attempting to install any memory, make sure that the memory you have is compatible with the motherboard as well as the processor.

The following diagram shows common types of DDR SDRAM modules:

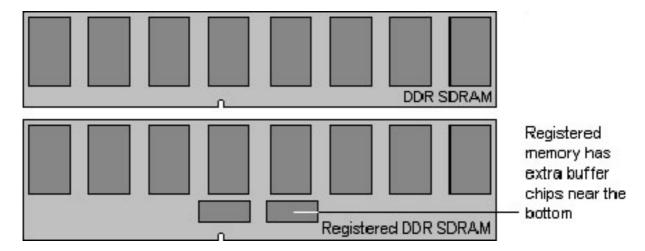

Here are a few key points to note before installing memory into your Tiger K8WE:

- Always install memory beginning with CPU1 DIMMA1.
- In order to access memory on CPU2, both processors must be installed.
- Single, pairs are supported on CPU1, four modules is also supported on CPU2.
- Configure memory symmetrically on each CPU for best performance.
- AMD Opteron<sup>TM</sup> processors support 64bit (non-interleaved) or 128bit (interleaved) memory configurations
- At least ONE Registered DDR SDRAM module must be installed for the system to turn on and POST (power on self test)
- 128MB, 256MB, 512MB, 1GB, 2GB and 4GB\* Registered DDR400/333/266 DDR memory modules are supported
- All installed memory will be automatically detected
- The Tiger K8WE supports up to 24GB\* with two CPU's installed.

<sup>\*</sup> Not validated at time of print

# This following chart outlines the rules for populating memory

(Note: X indicates a populated DIMM Slot)

|                        | Memory Configuration Chart |                 |                 |                 |                 |                 |  |
|------------------------|----------------------------|-----------------|-----------------|-----------------|-----------------|-----------------|--|
|                        | CPU1<br>DIMM-A1            | CPU1<br>DIMM-A2 | CPU1<br>DIMM-B1 | CPU1<br>DIMM-B2 | CPU2<br>DIMM-A1 | CPU2<br>DIMM-A2 |  |
|                        | X                          | X               |                 |                 |                 |                 |  |
|                        | X                          | X               | X               | X               |                 |                 |  |
| 128                    | X                          | X               |                 |                 | X               | X               |  |
| 128 bit memory support | X                          | X               | X               | X               | X               | X               |  |
| mem                    |                            |                 | X               | X               |                 |                 |  |
| ory s                  |                            |                 | X               | X               | X               | X               |  |
| supp                   |                            |                 |                 |                 | X               | X               |  |
| ort                    |                            |                 |                 |                 |                 |                 |  |
|                        |                            |                 |                 |                 |                 |                 |  |
|                        |                            |                 |                 |                 |                 |                 |  |
|                        | X                          |                 |                 |                 |                 |                 |  |
| 64 bi                  | X                          |                 | X               |                 |                 |                 |  |
| it me                  | X                          |                 |                 |                 | X               |                 |  |
| 64 bit memory support  | X                          |                 | X               |                 | X               |                 |  |
| dns /                  |                            |                 | X               |                 |                 |                 |  |
| port                   |                            |                 | X               |                 | X               |                 |  |
|                        |                            |                 |                 |                 | X               |                 |  |

## **Memory Installation Procedure**

When you install the memory modules, make sure the module aligns properly with the memory slot. The modules are keyed to ensure that it is inserted only one way. The method of installing memory modules are detailed by the following diagrams.

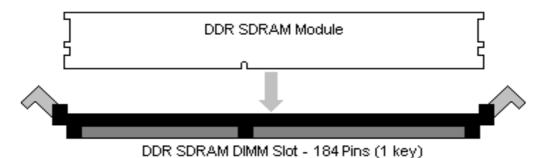

Once the memory modules are firmly seated in the slot, two latches on either side will close and secure the module into the slot. Sometimes you may need to close the latches yourself.

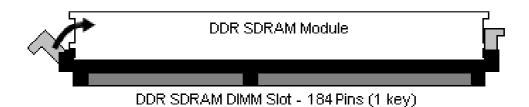

To remove the memory module, simply push the latches outwards until the memory module pops up. Then remove the module.

NOTE

**YOU MUST ALWAYS** unplug the power connector from the motherboard before performing system hardware changes. Otherwise you may damage the board and/or expansion device.

# 2.11 - Attaching Drive Cables

### **Attaching IDE Drive Cable**

Attaching the IDE drive cable is simple. The cable is "keyed" to only allow it to be connected in the correct manner.

Attaching IDE cable to the IDE connector is illustrated below:

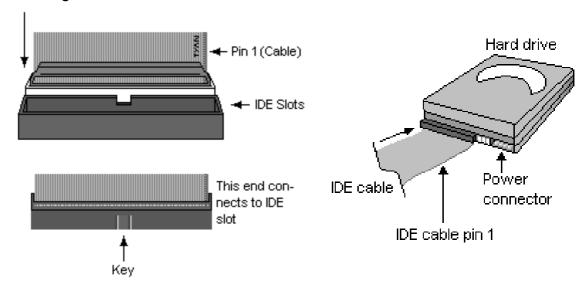

Simply plug in the BLUE END of the IDE cable into the motherboard IDE connector, and the other end into the drive. Each standard IDE cable has three connectors, two of which are closer together. The BLUE connector that is furthest away from the other two is the end that connects to the motherboard. The other two connectors are used to connect to drives.

Note: Always remember to properly set the drive jumpers. If only using one device on a channel, it must be set as Master for the BIOS to detect it.

TIP: Pin 1 on the IDE cable (usually designated by a colored wire) faces the drive's power connector.

#### **Attaching Serial ATA Cables**

The Tiger K8WE is also equipped with 4 Serial ATA-II (SATAII) channels. Connections for these drives are also very simple.

There is no need to set Master/Slave jumpers on SATA drives.

# The following pictures illustrate how to connect an SATA drive

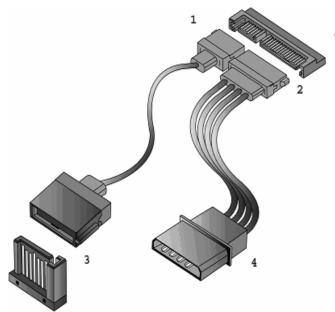

- 1.SATA drive cable connection
- 2. SATA drive power connection
- 3. SATA cable motherboard connector
- 4. SATA drive power adapter

## **Attaching Floppy Drive Cables**

Attaching floppy diskette drives are done in a similar manner to hard drives. See the picture below for an example of a floppy cable. Most of the current floppy drives on the market require that the cable be installed with the colored stripe positioned next to the power connector. In most cases, there will be a key pin on the cable which will force a proper connection of the cable.

Twist at the end of the ribbon cable

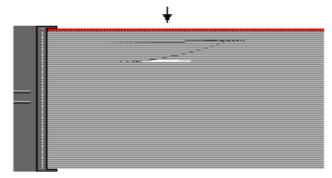

Attach first floppy drive (drive A:) to the end of the cable with the twist in it. Drive B: is usually connected to the next possible connector on the cable (the second or third connector after you install Drive A:).

# 2.12 - Installing Add-In Cards

Before installing add-in cards, it's helpful to know if they are fully compatible with your motherboard. For this reason, we've provided the diagrams below, showing the most common slots that may appear on your motherboard. Not all of the slots shown will necessarily appear on your motherboard.

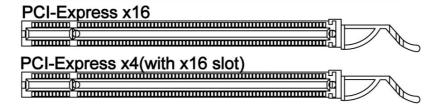

Simply find the appropriate slot for your add-in card and insert the card firmly. Do not force any add-in cards into any slots if they do not seat in place. It is better to try another slot or return the faulty card rather than damaging both the motherboard and the add-in card.

NOTE

**YOU MUST ALWAYS** unplug the power connector from the motherboard before performing system hardware changes. Otherwise you may damage the board and/or expansion device.

# 2.13 - Connecting External Devices

Your motherboard supports a number of different interfaces for connecting peripherals. Some I/O ports may not be available with the board due to the different configurations.

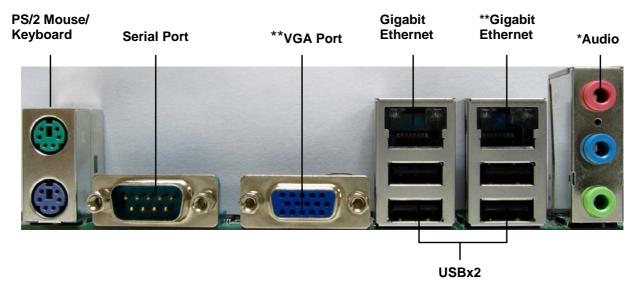

This picture is representative of the latest board revision available at the time of publishing. The board you receive may or may not look exactly like the above picture.

Peripheral devices can be plugged straight into any of these ports but software may be required to complete the installation.

#### **Onboard LAN LED Color Definition**

The two onboard Ethernet ports have green and yellow LEDs to indicate LAN status. The chart below illustrates the different LED states.

| 10/100/1000 Mbps LAN Link/Activity LED Scheme |        |                |           |  |
|-----------------------------------------------|--------|----------------|-----------|--|
| LEFT RIGHT                                    |        | Left LED       | Right LED |  |
| 10 Mbps                                       | Link   | Green          | Off       |  |
|                                               | Active | Blinking Green | Off       |  |
| 100 Mbps                                      | Link   | Green          | Green     |  |
|                                               | Active | Blinking Green | Green     |  |
| 1000 Mbps                                     | Link   | Green          | Orange    |  |
|                                               | Active | Blinking Green | Orange    |  |
| No Link                                       |        | Off            | Off       |  |

# 2.14 - Tips on modifying I/O shielding for ANRF and G2NR version

We have enclosed below I/O shielding, which is compatible with board of both S2877ANRF and S2877G2NR version.

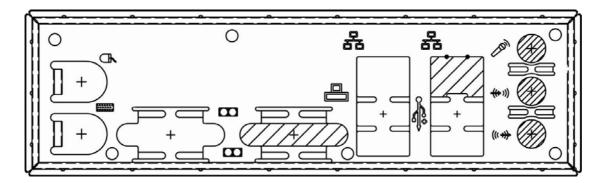

The VGA port, GbE LAN2(BCM5705) port and Audio ports are covered with soft metal which can be disassembled easily by hand.

- a. If you choose the board of S2877ANRF version, please disassemble corresponding soft metal of Audio ports, and keep VGA & LAN2 port shielded.
- b. If you choose the board of S2877G2NR version, please disassemble corresponding soft metal of VGA and LAN2 port, and keep Audio port shielded.

# 2.15 - Installing the Power Supply

There are two power connectors on your Tiger K8WE.

The Tiger K8WE requires an EPS12V (24 pin + 8 pin) power supply to boot.

Please be aware that ATX 2.x and ATXGES power supplies are <u>not compatible</u> with the board and can damage the motherboard and/or CPU(s).

# EPS12V Main Power 24-Pin (Chipsets & Components)

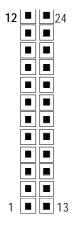

| 12 | +3.3V  | 24 | GND   |
|----|--------|----|-------|
| 11 | +12V2  | 23 | +5V   |
| 10 | +12V2  | 22 | +5V   |
| 9  | +5VSB  | 21 | +5V   |
| 8  | PWR OK | 20 | RESVD |
| 7  | GND    | 19 | GND   |
| 6  | +5V    | 18 | GND   |
| 5  | GND    | 17 | GND   |
| 4  | +5V    | 16 | PSON# |
| 3  | GND    | 15 | GND   |
| 2  | +3.3V  | 14 | -12V  |
| 1  | +3.3V  | 13 | +3.3V |

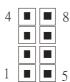

| EPS 12V 8-pin (CPU Power) |     |   |       |
|---------------------------|-----|---|-------|
| 4                         | GND | 8 | +12V3 |
| 3                         | GND | 7 | +12V3 |
| 2                         | GND | 6 | +12V3 |
| 1                         | GND | 5 | +12V3 |

#### Applying power to the board

- 1. Connect the EPS 12V 8-pin power connector.
- 2. Connect the EPS 12V 24-pin power connector.
- 3. Connect power cable to power supply and power outlet

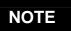

**YOU MUST** unplug the power supply from the wall outlet before plugging the power cables to motherboard connectors.

## 2.16 – Finishing Up

Congratulations on making it this far! You're finished setting up the hardware aspect of your computer. Before closing up your chassis, make sure that all cables and wires are connected properly, especially IDE cables and most importantly, jumpers. You may have difficulty powering on your system if the motherboard jumpers are not set correctly.

In the rare circumstance that you have experienced difficulty, you can find help by asking your vendor for assistance. If they are not available for assistance, please find setup information and documentation online at our website or by **calling your vendor's support line.** 

# **Chapter 3: BIOS Setup**

## 3.1 - BIOS Setup Utility

With the BIOS setup utility, you can modify BIOS settings and control the special features of your computer. The setup utility uses a number of menus for making changes and turning the special features on or off.

NOTE

All menus are based on a typical system. The actual menus displayed on your screen may be different and depend on the hardware and features installed in your computer.

To start the BIOS setup utility:

- a. Turn on or reboot your system
- Press <F2> during POST (F4 on remote console) to start BIOS setup utility

#### To select an item

Use the left/right ( $\leftarrow \rightarrow$ ) arrow keys to make a selection

To display a sub-menu (A pointer " ▶ " marks all sub menus)
Use the arrow keys to move the cursor to the sub menu you want. Then press <Enter>.

### 3.2 - BIOS Menu Bar

The menu bar at the top of the windows lists these selections:

| Main     | To configure basic system setups           |
|----------|--------------------------------------------|
| Advanced | To configure the advanced chipset features |
| Memory   | To configure system memory features        |
| Boot     | To configure system boot order             |
| Exit     | To exit setup utility                      |

NOTE Options written in **bold type** represent the BIOS setup default

## 3.3 - BIOS Legend Bar

The chart describes the legend keys and their alternates:

| Key                          | Function                                         |
|------------------------------|--------------------------------------------------|
| <f1> or <alt-h></alt-h></f1> | General help window                              |
| <esc></esc>                  | Exit current menu                                |
| ← → arrow keys               | Select a different menu                          |
| ↑ or ↓ arrow keys            | Select different item                            |
| <+> or <->                   | Change values                                    |
| <f9></f9>                    | Load the Optimal default configuration values of |
|                              | the menu                                         |
| <f10></f10>                  | Select the previous value/setting of the field   |
| <enter></enter>              | Execute command or select submenu                |

# 3.4 - Getting Help

Pressing [F1] will display a small help window that describes the appropriate keys to use and the possible selections for the highlighted item. To exit the Help window, press [ESC] or [F1] key again.

### 3.5 - BIOS Main Menu

The Main BIOS Menu is the first screen that you can navigate. The Main BIOS setup menu screen has two main frames. The left frame displays all the options that can be configured. "Grayed-out" options cannot be configured, options in blue can be changed.

The right frame displays the key legend. Above the key legend is an area reserved for a text message. When an option is selected in the left frame, it is highlighted in white. Often, a text message will accompany it.

| PhoenixBIOS Setup Utility                                                                                                    |                                       |                    |
|----------------------------------------------------------------------------------------------------|---------------------------------------|--------------------|
| Main                                                                                                    |                                       |                    |
| BIOS Date<br>BIOS Version:                                                                                                    |                                       | Item Specific Help |
| CPU Type<br>CPU Speed                                                                                                    |                                       |                    |
| System Memory<br>Extended Memory                                                                                                    | [XXXX KB]<br>[XXXX KB]                |                    |
| Installed O/S System Time System Date                                                                                                    | [Other]<br>[11:33:23]<br>[2004-11-05] |                    |
| F1: Help ↑ ↓: Select Item -/+: Change Values F9: Setup Defaults Esc: Exit ←→: Select Screen Enter: Select ▶ Sub-Menu F10: Previous Values |                                       |                    |

| Feature     | Option         | Description         |
|-------------|----------------|---------------------|
| System Time | HH:MM:SS       | Set the system time |
| System Date | MM:DD:<br>YYYY | Set the system date |

### 3.6 - BIOS Advanced Menu

You can select any of the items in the left frame of the screen, such as Hammer Configuration, to go to the sub menu for that item. You can display an Advanced BIOS Setup option by highlighting it using the <Arrow> keys. All Advanced BIOS Setup options are described in this section. The Advanced BIOS Setup screen is shown below. The sub menus are described on the following pages.

| PhoenixBIOS Setup Utility                                                                                                    |              |                    |  |
|----------------------------------------------------------------------------------------------------|--------------|--------------------|--|
| Advanced                                                                                                    |              |                    |  |
| Secured Setup Configurations<br>Reset Configuration Data:                                                                                                    | [No]<br>[No] | Item Specific Help |  |
| <ul> <li>Hammer Configuration</li> <li>Integrated Devices</li> <li>PCI Configuration</li> <li>IDE Configuration</li> <li>Floppy Configuration</li> <li>I/O Device Configuration</li> <li>Hardware Monitor</li> <li>Console Redirection</li> <li>Watchdog Timer Option<br/>Intruder Support</li> </ul> | [Enabled]    |                    |  |
| F1: Help ↑ ↓: Select Item -/+: Change Values F9: Setup Defaults Esc: Exit ←→: Select Menu Enter: Select ▶ Sub-Menu F10: Previous Values                                                                                                    |              |                    |  |

| Feature                  | Option    | Description                                           |
|--------------------------|-----------|-------------------------------------------------------|
| Secured Setup            | No        | Choosing "Yes" will prevents a Plug and Play          |
| Configurations           | Yes       | Operation System from changing system settings.       |
| Reset Configuration Data | No        | Select "Yes" if you want to clear the Extended System |
| Reset Configuration Data | Yes       | Configuration Data (ESCD) area.                       |
| Hammer Configuration     | Menu Item | Set Hammer Configuration.                             |

| Integrated Devices       | Menu Item | Set integrated devices.                            |
|--------------------------|-----------|----------------------------------------------------|
| PCI Configuration        | Menu Item | Configure PCI devices.                             |
| IDE Configuration        | Menu Item | Configure IDE interface.                           |
| Floppy Configuration     | Menu Item | Configure floppy interface.                        |
| I/O Device Configuration | Menu Item | Peripheral configuration                           |
| Hardware Monitor         | Menu Item | Enable/disable the onboard Hardware monitor device |
| Console Redirection      | Menu Item | Additional setup menus to configure console.       |
| Watchdog Timer Option    | Menu Item | Watchdog Timer configuration                       |

# 3.6.1 – Hammer Configuration Sub-Menu

You can use this screen to select options for the Hammer Configuration settings. Use the up and down <Arrow> keys to select an item. Use the <Plus> and <Minus> keys to change the value of the selected option.

| PhoenixBIOS Setup Utility                                                                                                    |                                                                                    |                    |
|----------------------------------------------------------------------------------------------------|------------------------------------------------------------------------------------|--------------------|
| Advanced                                                                                                    |                                                                                    |                    |
| *CPU/Memory Controller WARNING* Changing options to unsupported values might hang the system. If this happens clear CMOS and reboot         |                                                                                    | Item Specific Help |
| Mem Clock Mode: Value: Mode Memory Interleave: Dram Bank Interleave Large Memory Simulation: HT-LDT Frequency: MTRR Mapping ACPI SRAT Table | [Auto] [100 MHz] [Disabled] [Disabled] [Disabled] [200 Mhz]  [Discrete] [Disabled] |                    |
| F1: Help ↑ ↓: Select Item -/+: Change Values F9: Setup Defaults Esc: Exit ←→: Select Screen Enter: Select ▶ Sub-Menu F10: Previous Values   |                                                                                    |                    |

| Feature                 | Option     | Description                                                            |  |
|-------------------------|------------|------------------------------------------------------------------------|--|
| Mars Clask Mada         | Auto       | Select Memory Clock                                                    |  |
| Mem Clock Mode          | Limit      | frequency.                                                             |  |
| Node Memory Interleave  | Disabled   | Interleave memory blocks across Processor Nodes. BIOS will auto detect |  |
| Node Memory Interleave  | Enabled    | capability of memory system.                                           |  |
| Dram Block Interleave   | Disabled   | Interleave memory blocks across dram chip selects.                     |  |
| Diam Block interleave   | Enabled    | BIOS will auto detect capability on each node.                         |  |
|                         | Disabled   | Enable LMS mode only                                                   |  |
| Large Memory Simulation | Enabled    | when one CPU is installed with 64G or more memory.                     |  |
| MTDD Manning            | Discrete   | Configure MTPP mode                                                    |  |
| MTRR Mapping            | Continuous | Configure MTRR mode.                                                   |  |
| ACPI SRAT Table         | Disabled   | Enable ACPI2.0 static resources affinity table for                     |  |
| AOI I OIVAT TABIC       | Enabled    | ccNUMA systems.                                                        |  |

# 3.6.2 - Integrated Devices Sub-Menu

You can use this screen to select options for the Integrated Devices settings. Use the up and down <Arrow> keys to select an item. Use the <Plus> and <Minus> keys to change the value of the selected option.

| PhoenixBIOS Setup Utility                                                                                                    |                                                                        |                    |  |
|----------------------------------------------------------------------------------------------------|------------------------------------------------------------------------|--------------------|--|
| Advanced                                                                                                    |                                                                        |                    |  |
| USB Control USB BIOS Legacy Support: MAC LAN Bridge: MAC Address SATA0 Controller SATA1 Controller Interrupt Mode:  NV RAID Configuration | [Disabled] [Disabled] [Enabled] XXXXXXXXXXXX [Enabled] [Enabled] [PIC] | Item Specific Help |  |

F1: Help ↑ ↓: Select Item -/+: Change Values F9: Setup Defaults

Esc: Exit ←→: Select Screen Enter: Select ▶ Sub-Menu

F10: Previous Values

| Feature                 | Option    | Description                          |  |
|-------------------------|-----------|--------------------------------------|--|
|                         | Disabled  |                                      |  |
| USB Control             | USBA+USBB | Set USB controllers.                 |  |
| USB Control             | USBA+     | Set USB controllers.                 |  |
|                         | USBB+USB2 |                                      |  |
| USB BIOS Legacy Support | Disabled  | Set support for USB                  |  |
| USB BIOS Legacy Support | Enabled   | Keyboard/Mouse.                      |  |
| SATA0 Controller        | Enabled   | Set First Serial ATA                 |  |
| SATAO CONTIONEI         | Disabled  | device.                              |  |
| SATA1 Controller        | Enabled   | Set Second Serial ATA                |  |
| SATAT Controller        | Disabled  | device.                              |  |
|                         | PIC       | Select Interrupt Mode                |  |
| Interrupt Mode          | 8529/PIC  | between 8259/PIC mode and APIC mode. |  |
| NV RAID Configuration   | Menu Item | Set Nvidia RAID control.             |  |

### **NV** Configuration

You can use this screen to select options for the NV Configuration settings. Use the up and down <Arrow> keys to select an item. Use the <Plus> and <Minus> keys to change the value of the selected option.

| PhoenixBIOS Setup Utility |            |                    |
|---------------------------|------------|--------------------|
| Advanced                  |            |                    |
| NV Configuration          | [Disabled] | Item Specific Help |

| IDE Primary Master         | [Disabled]            |                  |
|----------------------------|-----------------------|------------------|
| IDE Primary Slave          | [Disabled]            |                  |
| IDE Secondary Master       | [Disabled]            |                  |
| IDE Secondary Slave        | [Disabled]            |                  |
| Internal SATA Primary      | [Disabled]            |                  |
| Internal SATA Secondary    | [Disabled]            |                  |
| External SATA Primary      | [Disabled]            |                  |
| External SATA Secondary    | [Disabled]            |                  |
|                            |                       |                  |
|                            |                       |                  |
|                            |                       |                  |
|                            |                       |                  |
| F1: Help ↑ ↓ : Select Item | -/+: Change Values F9 | : Setup Defaults |

Esc: Exit ←→: Select Screen Enter: Select ➤ Sub-Menu

F10: Previous Values

| Feature               | Option   | Description                |  |
|-----------------------|----------|----------------------------|--|
| NV Configuration      | Enabled  | Set Nvidia RAID control.   |  |
| 14V Comiguration      | Disabled | Set INItial NAID Control.  |  |
| IDE Primary/Secondary | Disabled | Enable the drive as RAID.  |  |
| Master/Slave          | Enabled  | Eliable the drive as KAID. |  |
| Internal SATA         | Disabled | Enable the drive as RAID.  |  |
| Primary/Secondary     | Enabled  | Eliable the drive as KAID. |  |
| External SATA         | Disabled | Enable the drive as RAID.  |  |
| Primary/Secondary     | Enabled  | Enable the drive as RAID.  |  |

## 3.6.3 - PCI Configuration Sub-Menu

You can use this screen to select options for the PCI Configuration settings. Use the up and down <Arrow> keys to select an item. Use the <Plus> and <Minus> keys to change the value of the selected option.

| PhoenixBIOS Setup Utility                      |                    |  |
|------------------------------------------------|--------------------|--|
| Advanced                                       |                    |  |
| Note PCI Slot Layout Convention in Help Window | Item Specific Help |  |

▶ PCI Device, Slot # 1

▶ PCI Device, Slot # 2

▶ PCI Device, Slot # 3

▶ PCI Device, Slot # 4

▶ Onboard Device Control

Option ROM Placement [Disabled]

▶ PCI/PNP ISA UHB Region Exclusion

▶ PCI/PNP ISA IRQ Resource Exclusion

F1: Help ↑ ↓: Select Item -/+: Change Values F9: Setup Defaults

Esc: Exit ← →: Select Screen Enter: Select ▶ Sub-Menu

F10: Previous Values

| Feature                   | Option    | Description               |
|---------------------------|-----------|---------------------------|
| PCI Device, Slot #1 ,2,3& | Menu Item | Select PCI slot           |
| 4                         | Mena item | configuration.            |
| PCI/PNP ISA UHB Region    |           | Reserve specific upper    |
| Exclusion                 | Menu Item | memory blocks for use by  |
| LACIUSIOIT                |           | legacy ISA devices.       |
| PCI/PNP ISA IRQ           |           | Reserve the specific IRQs |
| Resource Exclusion        | Menu Item | for use by legacy ISA     |
| Nesource Exclusion        |           | devices.                  |

#### PCI Device, Slot # 1,2,3& 4

You can use this screen to select options for the PCI Device, Slot # 1 & 2 settings. Use the up and down <Arrow> keys to select an item. Use the <Plus> and <Minus> keys to change the value of the selected option.

| PhoenixBIOS Setup Utility |  |  |
|---------------------------|--|--|
| Advanced                  |  |  |

### 47 http://www.tyan.com

| Option ROM Scan:<br>Enable Master:<br>Latency Timer                                                                                        | [Enabled]<br>[Disabled]<br>[Default] | Item Specific Help |
|----------------------------------------------------------------------------------------------------|--------------------------------------|--------------------|
| F1: Help ↑ ↓ : Select Item -/+: Change Values F9: Setup Defaults Esc: Exit ←→: Select Screen Enter: Select ▶ Sub-Menu F10: Previous Values |                                      |                    |

| Feature           | Option   | Description                                           |  |
|-------------------|----------|-------------------------------------------------------|--|
| Option ROM Scan   | Enabled  | Initialize device expansion                           |  |
| Option Rolli Scan | Disabled | ROM.                                                  |  |
| Enable Master     | Disabled | Enable selected device as                             |  |
| Litable Master    | Enabled  | a PCI bus master.                                     |  |
| Latanay Timor     | Default  | Minimum guaranteed time slice allotted for bus master |  |
| Latency Timer     | 0020h    | in units of PCI bus clocks.                           |  |

### **Onboard Device Control**

You can use this screen to enable/disable **Onboard Device (BroadCom NIC and IEEE1394 Controller)** and their Option ROMs .

| d lete 1994 Controller) and their Option (College                                           |                                                              |                    |
|---------------------------------------------------------------------------------------------|--------------------------------------------------------------|--------------------|
| PhoenixBIOS Setup Utility                                                                   |                                                              |                    |
| Advanced                                                                                    |                                                              |                    |
| BCM5705 LAN BCM5705 LAN OPROM IEEE1394 Controller Onboard VGA Default Primary Video Adapter | [Enabled]<br>[Enabled]<br>[Enabled]<br>[Enabled]<br>[Add On] | Item Specific Help |

F1: Help  $\uparrow \downarrow$ : Select Item -/+: Change Values F9: Setup Defaults

Esc: Exit ←→: Select Screen Enter: Select ▶ Sub-Menu

F10: Previous Values

### **PCI/PNP ISA UHB Region Exclusion**

You can use this screen to select options for the PCI/PNP ISA UHB Region Exclusion settings. Use the up and down <Arrow> keys to select an item. Use the <Plus> and <Minus> keys to change the value of the selected option.

| PhoenixBIOS Setup Utility                                                                                                    |                                                                         |                    |
|----------------------------------------------------------------------------------------------------|-------------------------------------------------------------------------|--------------------|
| Advanced                                                                                                    |                                                                         |                    |
| C800-CBFF:<br>CC00-CFFF:<br>D000-D3FF:<br>D400-D7FF:<br>D800-DBFF:<br>DC00-DFFF:                                                           | [Available] [Available] [Available] [Available] [Available] [Available] | Item Specific Help |
| F1: Help ↑ ↓: Select Item -/+: Change Values F9: Setup Defaults Esc: Exit ← →: Select Screen Enter: Select ▶ Sub-Menu F10: Previous Values |                                                                         |                    |

| Feature                                      | Option    | Description                                          |
|----------------------------------------------|-----------|------------------------------------------------------|
| C800-CBFF, CC00-CFFF<br>D000-D3FF, D400-D7FF | Available | Reserves the specified                               |
| D800-D8FF, DC00-DFFF                         | Reserved  | block of upper memory for use by legacy ISA devices. |

#### **PCI/PNP ISA IRQ Resource Exclusion**

You can use this screen to select options for the PCI/PNP IRQ Resource Exclusion settings. Use the up and down <Arrow> keys to select an item. Use the <Plus> and <Minus> keys to change the value of the selected option.

| PhoenixBIOS Setup Utility                                                                                                    |                                                                                                 |                    |
|----------------------------------------------------------------------------------------------------|-------------------------------------------------------------------------------------------------|--------------------|
| Advanced                                                                                                    |                                                                                                 |                    |
| IRQ3 IRQ4 IRQ5: IRQ7 IRQ9 IRQ10 IRQ11 IRQ15  Indicates a DMA, interrupt, I/O, or memory resource conflict with another device.            | [Available] [Available] [Available] [Available] [Available] [Available] [Available] [Available] | Item Specific Help |
| F1: Help ↑ ↓: Select Item -/+: Change Values F9: Setup Defaults Esc: Exit ←→: Select Screen Enter: Select ▶ Sub-Menu F10: Previous Values |                                                                                                 |                    |

| Feature               | Option    | Description                    |
|-----------------------|-----------|--------------------------------|
| 1000/4/5/7/0/40/44/45 | Available | Reserves the specified IRQ     |
| IRQ3/4/5/7/9/10/11/15 | Reserved  | for use by legacy ISA devices. |

# 3.6.4 - IDE Configuration Sub-Menu

You can use this screen to select options for the IDE Configuration settings. Use the up and down <Arrow> keys to select an item. Use the <Plus> and <Minus> keys to change the value of the selected option.

| PhoenixBIOS Setup Utility                                                                                                    |                       |                    |
|----------------------------------------------------------------------------------------------------|-----------------------|--------------------|
| Advanced                                                                                                    |                       |                    |
| Large Disk Access Mode:<br>SMART Device Monitoring:                                                                                        | [Other]<br>[Disabled] | Item Specific Help |
| Local Bus IDE adapter:                                                                                                    | [Disabled]            |                    |
| <ul> <li>Primary Master</li> <li>Primary Slave</li> <li>Secondary Master</li> <li>Secondary Slave</li> </ul>                               |                       |                    |
| Indicates a DMA, interrupt, I/O, or memory resource conflict with another device.                                                          |                       |                    |
| F1: Help ↑ ↓: Select Item -/+: Change Values F9: Setup Defaults Esc: Exit ← →: Select Screen Enter: Select ▶ Sub-Menu F10: Previous Values |                       |                    |

| Feature                 | Option    | Description                 |
|-------------------------|-----------|-----------------------------|
| Large Disk Access Mode  | Other     | Select the IDE access       |
| Large Disk Access Mode  | DOS       | mode.                       |
| SMART Device Monitoring | Disabled  | IDE failure prediction.     |
| SWART Device Monitoring | Enabled   | IDE failure prediction.     |
|                         | Both      |                             |
| Local Bus IDE adapter   | Disabled  | Enable the integrated local |
|                         | Primary   | bus IDE adapter.            |
|                         | Secondary |                             |
| Primary Master/Slave    | Menu Item | Configure the IDE channel.  |
| Secondary Master/Slave  | Menu Item | Configure the IDE channel.  |

# Primary Master/Slave, Secondary Master/Slave

The following screen shows the information of IDE device.

| PhoenixBIOS Setup Utility                                                                                                    |                                                                    |                    |
|----------------------------------------------------------------------------------------------------|--------------------------------------------------------------------|--------------------|
| Advanced                                                                                                    |                                                                    |                    |
| Type: CHS Format Cylinders: Cylinders: Heads: Heads: Sectors: Sectors: Maximum Capacity: Maximum Capacity: LBA Format' Total Sectors:     | [1]                                                                | Item Specific Help |
| Maximum Capacity:  Multi-Sector Transfers: LBA Mode Control: 32 Bit I/O: Transfer Mode: Ultra DMA Mode:                                   | [Disabled]<br>[Disabled]<br>[Disabled]<br>[Standard]<br>[Disabled] |                    |
| F1: Help ↑ ↓: Select Item -/+: Change Values F9: Setup Defaults Esc: Exit ←→: Select Screen Enter: Select ▶ Sub-Menu F10: Previous Values |                                                                    |                    |

| Feature                       | Option     | Description                                      |
|-------------------------------|------------|--------------------------------------------------|
| M. It's Occasion Transactions | Disabled   | Specify the number of                            |
| Multi-Sector Transfers        | Enabled    | sectors per block for multiple sector transfer.  |
| LBA Mode Control              | Disabled   | Enabling LBA causes Logical Block Addressing     |
| LBA Mode Control              | Enabled    | to be used in place of Cylinders, Heads_Sectors. |
| 32 Bit I/O                    | Disabled   | This setting enables or disables 32 bit IDE data |
| 32 Bit 1/O                    | Enabled    | transfers.                                       |
| Transfer Mode                 | Standard   | Select the method for                            |
|                               | Fast PIO 1 | moving data to/from the drive.                   |

| Liltro DMA Mada | Disabled | Select the Ultra DMA mode               |
|-----------------|----------|-----------------------------------------|
| Ultra DMA Mode  | Enabled  | used for moving data to/from the drive. |

# 3.6.5 - Floppy Configuration Sub-Menu

You can use this screen to select options for the Floppy Configuration settings. Use the up and down <Arrow> keys to select an item. Use the <Plus> and <Minus> keys to change the value of the selected option.

| PhoenixBIOS Setup Utility                                                                                                    |                          |                    |
|----------------------------------------------------------------------------------------------------|--------------------------|--------------------|
| Advanced                                                                                                    |                          |                    |
| Legacy Diskette A:<br>Legacy Diskette B:                                                                                                   | [Disabled]<br>[Disabled] | Item Specific Help |
| Indicates a DMA, interrupt, I/O, or memory resource conflict with another device.                                                          |                          |                    |
| F1: Help ↑ ↓: Select Item -/+: Change Values F9: Setup Defaults Esc: Exit ← →: Select Screen Enter: Select ▶ Sub-Menu F10: Previous Values |                          |                    |

| Feature             | Option   | Description        |
|---------------------|----------|--------------------|
| Lagacy Diaketta A/B | Disabled | Coloot flanny type |
| Legacy Diskette A/B | Enabled  | Select floppy type |

# 3.6.6 - I/O Device Configuration Sub-Menu

You can use this screen to select options for the I/O Device Configuration settings. Use the up and down <Arrow> keys to select an item. Use the <Plus> and <Minus> keys to change the value of the selected option.

| PhoenixBIOS Setup Utility                                                                                                    |                                                                                                    |                    |
|----------------------------------------------------------------------------------------------------|----------------------------------------------------------------------------------------------------|--------------------|
| Advanced                                                                                                    |                                                                                                    |                    |
| Serial port A: Base I/O address: Interrupt: Serial port B: Mode: Base I/O address: Interrupt Parallel port: Base I/O address: Interrupt: Mode: DMA channel: Floppy disk controller: Base I/O address | [Disabled] [3F8] [IRQ 3] [Disabled] [Normal] [3F8] [IRQ3] [Disabled] [378] [IRQ5] [Output only] [DMA1] [Disabled] [Primary] | Item Specific Help |
| F1: Help ↑ ↓: Select Item -/+: Change Values F9: Setup Defaults Esc: Exit ← →: Select Screen Enter: Select ▶ Sub-Menu F10: Previous Values                                                           |                                                                                                    |                    |

| Feature          | Option   | Description                  |
|------------------|----------|------------------------------|
| Serial port A    | Disabled | Configure serial port A      |
| Serial port A    | Enabled  | using options.               |
| Base I/O address | 3F8      | Set the base I/O address     |
| base I/O address | 2F8      | for serial port A.           |
| Interrupt        | IRQ3     | Set the interrupt for serial |
| Interrupt        | IRQ4     | port A.                      |
| Serial port B    | Disabled | Configure serial port B      |
| Serial port B    | Enabled  | using options.               |
| Mode             | Normal   | Set the mode for Serial      |
| iviode           | IR       | port B using options.        |
| Base I/O address | 3F8      | Set the base I/O address     |
| base I/O address | 2F8      | for serial port B.           |

| Interrupt               | IRQ3           | Set the interrupt for serial   |
|-------------------------|----------------|--------------------------------|
| Interrupt               | IRQ4           | port B                         |
| Parallel port           | Disabled       | Configure parallel port        |
| raiallei poit           | Enabled        | using options.                 |
| Base I/O Address        | 378            | Set the base I/O address       |
| base I/O Address        | 278            | for parallel port.             |
| Interrupt               | IRQ5           | Set the interrupt for parallel |
| Interrupt               | IRQ7           | port.                          |
| Mode                    | Output only    | Set the mode for parallel      |
| Wode                    | Bi-directional | port using options.            |
| DMA channel             | DMA 1          | Set the DMA channel for        |
| DIVIA CHAITHEI          | DMA 3          | parallel port.                 |
| Floppy disk controller  | Disabled       | Configure Floppy disk          |
| i loppy disk controller | Enabled        | controller using options.      |
| Base I/O address        | Primary        | Set the base I/O address       |
| Dase I/O address        | Secondary      | for parallel port.             |

### 3.6.7- Hardware Monitor Sub-Menu

You can use this screen to hardware monitor information. Use the up and down <Arrow> keys to select an item. Use the <Plus> and <Minus> keys to change the value of the selected option.

| PhoenixBIOS Setup Utility                                                                                                    |                                  |                    |
|----------------------------------------------------------------------------------------------------|----------------------------------|--------------------|
| Advanced                                                                                                    |                                  |                    |
| CPUx Temperature Sysx VRM temperature CPUx Fan Speed                                                                                      | xxC<br>xxC<br>xxxxRPM            | Item Specific Help |
| System Fan Speed<br>CPUx VDD Voltage<br>+12V<br>+5v                                                                                       | xxxxRPM<br>x.x V<br>x.xV<br>x.xV |                    |
| +3.3V<br>CK804 Vcore                                                                                                    | x.xV<br>x.xV                     |                    |
|                                                                                                    |                                  |                    |
| F1: Help ↑ ↓: Select Item -/+: Change Values F9: Setup Defaults Esc: Exit ←→: Select Screen Enter: Select ▶ Sub-Menu F10: Previous Values |                                  |                    |

#### 3.6.8 - Console Redirection Sub-Menu

You can use this screen to select options for the Console Redirection settings. Use the up and down <Arrow> keys to select an item. Use the <Plus> and <Minus> keys to change the value of the selected option.

| PhoenixBIOS Setup Utility                                                                                                    |                                                |                    |
|----------------------------------------------------------------------------------------------------|------------------------------------------------|--------------------|
| Advanced                                                                                                    |                                                |                    |
| Com Port Address  Baud Rate Console Type Flow Control Console connection Continue C.R. after POST                                         | [Disabled] [300] [VT100] [None] [Direct] [off] | Item Specific Help |
| F1: Help ↑ ↓: Select Item -/+: Change Values F9: Setup Defaults Esc: Exit ←→: Select Screen Enter: Select ▶ Sub-Menu F10: Previous Values |                                                |                    |

| Feature          | Option       | Description               |
|------------------|--------------|---------------------------|
|                  | Disabled     |                           |
|                  | On-board     | Select the Com Port       |
| Com Port Address | COMA         | address.                  |
|                  | On-board     | address.                  |
|                  | COMB         |                           |
|                  | 19200        |                           |
| Baud Rate        | 38400        | Enable the specified baud |
| Badd Nate        | 57600        | rate.                     |
|                  | 115200       |                           |
|                  | VT100        |                           |
|                  | VT100, 8bit  |                           |
| Console Type     | PC-ANSI,7bit | Enable the specified      |
| Console Type     | PC ANSI      | console type.             |
|                  | VT100+       |                           |
|                  | VT-UTF8      |                           |
| Flow Control     | None         | Enable flow control.      |
| Flow Control     | XON/XOFF     | Enable now control.       |

| Console connection        | Direct    | Indicate whether the console is connected             |
|---------------------------|-----------|-------------------------------------------------------|
|                           | Via modem | directly to the system or a modem is used to connect. |
| Continue C.R. after POST  | Off       | Enable Console<br>Redirection after OS has            |
| Continue C.N. after P OST | On        | loaded.                                               |

# 3.6.9- Watchdog Timer Option Sub-Menu

You can use this screen to select options for the Watchdog settings. Use the up and down <Arrow> keys to select an item. Use the <Plus> and <Minus> keys to change the value of the selected option.

| PhoenixBIOS Setup Utility                                                                                                    |                 |                    |
|----------------------------------------------------------------------------------------------------|-----------------|--------------------|
| Advanced                                                                                                    |                 |                    |
| Watchdog Timer Time_Out Minutes                                                                                                    | [Disabled] [ 1] | Item Specific Help |
| F1: Help ↑ ↓: Select Item -/+: Change Values F9: Setup Defaults Esc: Exit ←→: Select Screen Enter: Select ▶ Sub-Menu F10: Previous Values |                 |                    |

| Feature          | Option   | Description                                       |
|------------------|----------|---------------------------------------------------|
| Watchdog Timor   | disabled | Enable/disable Watchdog                           |
| Watchdog Timer   | enabled  | Timer                                             |
| Time_Out Minutes | 1~255    | Watchdog Time_Out configuration in Minutes(1-255) |

# 3.7 - BIOS Memory Menu

This menu has options for memory speed & latency. Use the up and down <Arrow> keys to select an item. Use the <Plus> and <Minus> keys to change the value of the selected option.

| PhoenixBIOS Setup Utility                                                                                                    |                                                                                                    |                    |
|----------------------------------------------------------------------------------------------------|----------------------------------------------------------------------------------------------------|--------------------|
| Memory                                                                                                    |                                                                                                    |                    |
| Cache Ram System Memory: Extended Memory:  Memory Cache: Cache System BIOS area: Cache Video BIOS area: Cache Base 0-512k: Cache Base 512k-640k: Cache Extended Memory Area:  Cache A000 – AFFF: Cache B000 – BFFF Cache C800 – CBFF: Cache CC00 – CFFF: Cache D400 – D7FF: Cache D400 – D7FF: Cache D800 – D8FF: Cache D800 – BFFF: Cache B000 – BFF: Cache B000 – BFF: Cache B000 – BFF: Cache B000 – BFF: Cache E400 – E7FF: Cache E400 – E7FF: Cache E800 – E8FF: Cache E800 – E8FF: | [XXXX KB] [XXXX KB]  [Enabled] [uncached] [uncached] [uncached] [uncached] [uncached] [uncached] [uncached] [uncached] [Disabled] [Disabled] [Disabled] [Disabled] [Disabled] [Disabled] [Disabled] [Disabled] [Disabled] [Disabled] [Disabled] [Disabled] [Disabled] [Disabled] [Disabled] [Disabled] [Disabled] [Disabled] [Disabled] | Item Specific Help |
| F1: Help ↑ ↓: Select Item -/+: Change Values F9: Setup Defaults Esc: Exit ← →: Select Screen Enter: Select ▶ Sub-Menu F10: Previous Values                                                                                                    |                                                                                                    |                    |
|                                                                                                    |                                                                                                    |                    |

| Feature                            | Option           | Description                           |
|------------------------------------|------------------|---------------------------------------|
| Memory Cache                       | Disabled         | Set the state of memory               |
| Memory Cache                       | Enabled          | cache.                                |
|                                    | Disabled         |                                       |
|                                    | USHC             |                                       |
| Cache A000-AFFF<br>Cache B000-BFFF | Write<br>Through | Control caching of the memory blocks. |
|                                    | Write Protect    | , , , , , , ,                         |
|                                    | Write Back       |                                       |
| 0 1 0000 0055                      | Disabled         |                                       |
| Cache C800-CBFF                    | Write            | Operational parables as of the        |
| ~<br>Cache EC00-EFFF               | Through          | Control caching of the                |
| Cacile EC00-EFFF                   | Write Protect    | memory blocks.                        |
|                                    | Write Back       |                                       |

# 3.8 - Security Menu

This menu has options for the Security options. Use the up and down <Arrow> keys to select an item. Use the <Plus> and <Minus> keys to change the value of the selected option.

| PhoenixBIOS Setup Utility                                                                                                    |                                  |                    |
|----------------------------------------------------------------------------------------------------|----------------------------------|--------------------|
| Boot                                                                                                    |                                  |                    |
| Supervisor Password Is:<br>User Password Is:                                                                                              |                                  | Item Specific Help |
| Set Supervisor Password<br>Set User Password                                                                                              |                                  |                    |
| Password on boot: Fixed disk boot sector: Diskette access:                                                                                | [Disabled]<br>[Normal]<br>[User] |                    |
| Virus check reminder:<br>System backup reminder:                                                                                          | [Disabled]<br>[Disabled]         |                    |
| F1: Help ↑ ↓: Select Item -/+: Change Values F9: Setup Defaults Esc: Exit ←→: Select Screen Enter: Select ▶ Sub-Menu F10: Previous Values |                                  |                    |

| Feature                | Option        | Description                                        |
|------------------------|---------------|----------------------------------------------------|
| Password on boot       | Disabled      | Enable password entry on                           |
| r assword on boot      | Enabled       | boot.                                              |
| Fixed disk boot sector | Normal        | Write protects boot sector on hard disk to protect |
| Tixed disk boot sector | Write Protect | against viruses.                                   |
| Diskette access        | User          | Control access to diskette                         |
| Diskette access        | Supervisor    | drives.                                            |
| Virus check reminder   | Disabled      | Display reminder message at boot (daily, every     |
| Virus check reminder   | Daily         | Monday or 1 <sup>st</sup> of every month).         |
| System hook reminder   | Disabled      | Display reminder message at boot (daily, every     |
| System back reminder   | Daily         | Monday or 1 <sup>st</sup> of every month).         |

## 3.9 - BIOS Boot Menu

This menu has options for the Boot Device Priority. Use the up and down <Arrow> keys to select an item. Use the <Plus> and <Minus> keys to change the value of the selected option.

| PhoenixBIOS Setup Utility                                                                                                    |                                        |                    |
|----------------------------------------------------------------------------------------------------|----------------------------------------|--------------------|
| Boot                                                                                                    |                                        |                    |
| QuickBoot Mode: Boot-time Diagnostic Screen                                                                                                | [Disabled]<br>[Disabled]<br>[Disabled] | Item Specific Help |
| Summary screen  Boot Device Priority                                                                                                    | [Disabled]                             |                    |
|                                                                                                    |                                        |                    |
|                                                                                                    |                                        |                    |
| F1: Help ↑ ↓: Select Item -/+: Change Values F9: Setup Defaults Esc: Exit ← →: Select Screen Enter: Select ▶ Sub-Menu F10: Previous Values |                                        |                    |

| Feature              | Option    | Description                  |
|----------------------|-----------|------------------------------|
| QuickBoot Mode       | Disabled  | Allow the system to skip     |
| QuickBoot iviode     | Enabled   | certain tests while booting. |
| Boot-time Diagnostic | Disabled  | Display the diagnostic       |
| Screen               | Enabled   | screen during boot.          |
| Summary screen       | Disabled  | Display system               |
| Summary Screen       | Enabled   | configuration on boot.       |
| Boot Dovice Briefity | Manu Itam | Select the search order for  |
| Boot Device Priority | Menu Item | the types of boot devices.   |

## 3.9.1 - Boot Device Priority

You can use this screen to select options for the Boot Device Priority settings. Follow the "Item Specific Help" on the right side to select, move or enable the item.

| PhoenixBIOS Setup Utility                                                                                                    |  |                                                                                                    |
|----------------------------------------------------------------------------------------------------|--|----------------------------------------------------------------------------------------------------|
| Boot                                                                                                    |  |                                                                                                    |
| 0: Legacy Floppy Drives 1: IDE0 2: IDE1 3: IDE2 4: IDE3 5: PCI BEV: MBA v7.6.6 Slot 0130 6: 7: : USB FDC : USB HDD : ALL PCI SCSI : 1394 HDD : 1394 CD : Legacy Network Card |  | Keys used to view or configure devices: Up and Down arrows Select a device <+> and <-> moves the device up and down. <f> and <r> moves the device fixed or removable. <x> exclude or include the device to boot. <shift+1> enables or disables a device &lt;1-4&gt; Loads default boot sequence.</shift+1></x></r></f> |
| F1: Help ↑ ↓: Select Item -/+: Change Values F9: Setup Defaults Esc: Exit ← →: Select Screen Enter: Select ▶ Sub-Menu F10: Previous Values                                   |  |                                                                                                    |

The boot menu will list all bootable devices. Use <Enter> to expand or collapses devices with a '+' or '-'. Use <+> or <-> to arrange the priorities of all bootable devices.

## 3.10 - Power Menu

This menu has options for the Power management. Use the up and down <Arrow> keys to select an item. Use the <Plus> and <Minus> keys to change the value of the selected option.

| PhoenixBIOS Setup Utility                                                                                                    |                                                                     |                    |
|----------------------------------------------------------------------------------------------------|---------------------------------------------------------------------|--------------------|
| Boot                                                                                                    |                                                                     |                    |
| Resume On Time Resume Time: Resume Date: Resume On Modem Ring Power Button Off Spread Spectrum Power Loss Control                          | [Off] [00:00:00] [00/00/0000] [Off] [Enabled] [Disabled] [Stay off] | Item Specific Help |
| F1: Help ↑ ↓: Select Item -/+: Change Values F9: Setup Defaults Esc: Exit ← →: Select Screen Enter: Select ▶ Sub-Menu F10: Previous Values |                                                                     |                    |

| Feature              | Option     | Description                  |
|----------------------|------------|------------------------------|
| Resume On Time       | Off        | Enable wakes the system      |
| Resume On Time       | On         | up at a specific time.       |
| Resume Time          | 00:00:00   | Specify the time when the    |
| ixesume rime         | 00.00.00   | system is to wake up         |
| Resume Date          | 00/00/0000 | Specify the date when the    |
| Nesume Date          | 00/00/0000 | system is to wake up         |
|                      | Off        | Enable wakes the system      |
| Resume On Modem Ring | On         | up when an incoming call     |
|                      |            | is detected on your modem    |
|                      | Enable     | Enable will let power button |
|                      |            | possible to shutdown the     |
|                      |            | system in legacy OS          |
| Power Button Off     |            | without holding for 4        |
| 1 ower Battom Cit    | Disable    | seconds.                     |
|                      |            | Disable will force 4 second  |
|                      |            | power button to shutdown     |
|                      |            | the system.                  |
| Spread Spectrum      | Disabled   | Enable or disable Spread     |

|                    | Enable   | Spectrum.           |
|--------------------|----------|---------------------|
| Power Loss Control | Stay Off | Control power loss. |
| Power Loss Control | Power On | Control power loss. |

### 3.11 - BIOS Exit Menu

This menu has options for the Exit Priority. Use the up and down <Arrow> keys to select an item. Use the <Plus> and <Minus> keys to change the value of the selected option.

| PhoenixBIOS Setup Utility                                                                                                    |      |                                                  |  |
|----------------------------------------------------------------------------------------------------|------|--------------------------------------------------|--|
| Exit                                                                                                    | Exit |                                                  |  |
| Exit Saving Charges Exit Discarding Changes                                                                                               |      | Item Specific Help                               |  |
| Load Setup Defaults Discard Changes Save Changes                                                                                          |      | Exit System Setup and save your changes to CMOS. |  |
| F1: Help ↑ ↓: Select Item -/+: Change Values F9: Setup Defaults Esc: Exit ←→: Select Screen Enter: Select ▶ Sub-Menu F10: Previous Values |      |                                                  |  |

#### **Exit Saving Changes**

Use this option to exit setup utility and re-boot. All new selections you have made are stored into CMOS. System will use the new settings to boot up.

#### **Exit Discarding Changes**

Use this option to exit setup utility and re-boot. All new selections you have made are not stored into CMOS. System will use the old settings to boot up.

#### **Load Setup Defaults**

Use this option to load default setup values.

#### **Discard Changes**

Use this option to restore all new setup values that you have made but not saved in CMOS.

#### **Save Changes**

Use this option to restore all new setup values that you have made and saved in CMOS.

# **Chapter 4: Diagnostics**

Note: if you experience problems with setting up your system, always check the following things in the following order:

#### Memory, Video, CPU

By checking these items, you will most likely find out what the problem might have been when setting up your system. For more information on troubleshooting, check the TYAN website at: <a href="http://www.tyan.com">http://www.tyan.com</a>.

## 4.1 Beep Codes

Fatal errors, which halt the boot process, are communicated through a series of audible beeps. For example, if the BIOS POST can initialize the video but an error occurs, an error message will be displayed. If it cannot display the message, it will report the error as a series of beeps.

The most common type of error is a memory error.

Before contacting your vendor or TYAN Technical Support, be sure that you note as much as you can about the beep code length and order that you experience. Also, be ready with information regarding add-in cards, drives and O/S to speed the support process and come to a quicker solution.

## 4.2 Flash Utility

Every BIOS file is unique for the motherboard it was designed for. For Flash Utilities, BIOS downloads, and information on how to properly use the Flash Utility with your motherboard, please check the TYAN web site: <a href="http://www.tyan.com/">http://www.tyan.com/</a>

**Note:** Please be aware that by flashing your BIOS, you agree that in the event of a BIOS flash failure, you must contact your dealer for a replacement BIOS. There are no exceptions. TYAN does not have a policy for replacing BIOS chips directly with end users. In no event will TYAN be held responsible for damages done by the end user.

# **4.3 BIOS Post Code**

| Ozh Verify Real Mode Ozh Disable Non-Maskable Interrupt (NMI) Ozh Get CPU type Ozh Initialize System hardware Ozh Initialize System hardware Ozh Initialize chipset with initial POST values Ozh Initialize CPU registers Ozh Initialize CPU registers Ozh Initialize caches to initial POST values Ozh Initialize IVO component Ozh Initialize Power Management Ozh Initialize Power Management Ozh Initialize Power Management Ozh Initialize Power Management Ozh Initialize Power Management Ozh Initialize Power Management Ozh Initialize Power Management Ozh Initialize Power Management Ozh Initialize Power Management Ozh Initialize Power Manager Ozh Verice Initialize Nost Verice Solow Verices Ozh Initialize Power Manager Ozh Verice Initialize Nost Verice Initialize Nost Verice Initialize Initialize Initialize Initialize Nost Verice Initialize Initialize Init | Code              | Beeps / Description             | Code  | Beeps / Description                             |
|----------------------------------------------------------------------------------------------------|-------------------|---------------------------------|-------|-------------------------------------------------|
| frequency   frequency                                                                                                    |                   |                                 |       |                                                 |
| Disable Non-Maskable Interrupt (NMI)                                                                                                    | 0                 | Tomy Hoar mode                  | 02    |                                                 |
| Interrupt (NMI)                                                                                                    | 03h               | Disable Non-Maskable            | 33h   | Initialize Phoenix Dispatch                     |
| 04h         Get CPU type         36h         Warm start shut down           08h         Initialize system hardware         38h         Shadow system BIOS ROM           08h         Initialize chipset with initial POST values         3Ch         Advanced configuration of chipset registers with chipset registers           08h         Initialize CPU registers         3Dh         Load alternate registers with chipset registers with chipset register registers with chipset registers with chipset registers                                                                                                    |                   |                                 |       | Manager                                         |
| Initialize chipset with initial POST values   Set IN POST flag   3Ch   CMOS values   CMOS values   Advanced configuration of chipset registers with CMOS values   CMOS values   CMOS values   CMOS values   CMOS values   CMOS values   POST values   POST device initialization   POST values   POST device initialization   POST values   Afbh   Check video configuration against CMOS   CMOS values   CMOS values   CMOS values   POST device initialization   POST values   CMOS values   CMOS values   CMOS values   POST device initialization   POST values   CMOS values   CMOS value   | 04h               |                                 | 36h   | Warm start shut down                            |
| Initialize chipset with initial POST values   Set IN POST flag   3Ch   CMOS values   CMOS values   Advanced configuration of chipset registers with CMOS values   CMOS values   CMOS values   CMOS values   CMOS values   CMOS values   POST values   POST device initialization   POST values   POST device initialization   POST values   Afbh   Check video configuration against CMOS   CMOS values   CMOS values   CMOS values   POST device initialization   POST values   CMOS values   CMOS values   CMOS values   POST device initialization   POST values   CMOS values   CMOS value   | 06h               | Initialize system hardware      | 38h   | Shadow system BIOS ROM                          |
| POST values Osh Set IN POST flag OAh Initialize CPU registers OAh Initialize CPU cache OBh Enable CPU cache OCh Initialize caches to initial POST values OEh Initialize l/O component OFh Initialize the local bus IDE OFh Initialize the local bus IDE OFh Initialize Power Management OFh Initialize Power Management OFh Initialize Power Manager OFH Initialize Initialize I | 08h               | Initialize chipset with initial | 3Ah   | Autosize čache                                  |
| Chipset registers  OAh Initialize CPU registers  OBh Enable CPU cache OCh Initialize caches to initial POST values  OEh Initialize the local bus IDE OFH Initialize the local bus IDE OFH Initialize Power Management  OFH Initialize Power Management  OFH Load alternate registers with initial POST values  OFH Initialize Power Management  OFH Initialize Power Management  OFH Initialize Rejsters with initialize Initialize All video adapters in system  OFH Initialize All video adapters in system  OFH Initialize Power Management  OFH Initialize All video adapters in system  OFH Initialize All video adapters in system  OFH Initialize Power  OFH Initialize All video adapters in system  OFH Initialize All video adapters in system  OFH Initialize All video controller  OFH Initialize Rejsters with Chock Video controller  OFH Initialize Rejsters with Chock Video controller  OFH Initialize Rejsters with Chock Video controller  OFH Initialize Rejsters with Chock Video controller  OFH Initialize Rejsters with Chock Video controller  OFH Initialize Post Management  OFH Initialize Post Memory Manager  OFH Initialize Post Memory Manager  OFH Initialize Post Memory Manager  OFH Initialize Post Memory Manager  OFH Initialize Post Memory Manager  OFH Initialize Post Memory Manager  OFH Initialize Post Memory Manager  OFH Initialize Post Memory Manager  OFH Initialize All video adapters initialization  OFH Initialize All video adapters Initialize All video adapters Initialize All video adapters Initialize Post Memory Manager  OFH Initialize All video All Video All Na  OFH Initializ |                   | POST valuės                     |       |                                                 |
| OAhInitialize CPU registers3DhLoad alternate registers with CMOS values0BhEnable CPU cache42hInitialize interrupt vectors0ChInitialize caches to initial POST values45hPOST device initialization0EhInitialize I/O component46h2-1-2-3. Check ROM copyright notice0FhInitialize Power Management48hInitialize PCI bus and devices10hInitialize Power Management49hInitialize PCI bus and devices12hRestore CPU control word during warm boot48hQuietBoot start (optional)13hInitialize PCI Bus Mastering devices4ChShadow video BIOS ROM oftices14hInitialize keyboard controller4EhDisplay BIOS copyright notice16h1-2-2-3. BIOS ROM checksum50hDisplay BIOS copyright notice17hInitialize cache before memory autosize51hInitialize EISA board18h8254 timer initialization52hTest keyboard1Ah8237 DMA controller initialization52hTest keyboard1ChReset Programmable Interrupt Controller58h2-2-3-1. Test for unexpected interrupts20h1-3-1-1. Test DRAM refresh59hInitialize POST display service22h1-3-1-3. Test 8742 KBD5AhDisplay prompt "Press F2 to enter SETUP"24hSet ES segment register to 4 GB5ChTest RAM between 512 and 640 KB28hAutosize DRAM60hTest extended memory address lines29hInitialize POST Memory Manager1-3-4-1. RAM fai                                                                                                    | 09h               | Set IN POST flag                | 3Ch   | Advanced configuration of                       |
| OBh Enable CPU cache OCh Initialize caches to initial POST values OEh Initialize I/O component OEh Initialize the local bus IDE OFH Initialize Power Management OEh Initialize Power Management OEh Load alternate registers with initial POST values OEh Initialize Power Management OEh Load alternate registers with initial POST values OEH Load alternate registers with initial POST values OEH Load alternate registers with initial POST values OEH Load alternate registers with initial POST values OEH Load alternate registers with initial POST values OEH Load alternate registers with initial POST values OEH Load alternate registers with initial POST values OEH Load alternate registers with initial POST values OEH Load alternate registers with initialize BOST values OEH Load alternate registers with initialize PCI Bus Mastering devices OEH Load alternate registers with initialize BOST values OEH Load alternate registers with initialize BOST values OEH Load alternate registers with initialize BOST values OEH Load alternate registers with initialize BOST values OEH Load alternate registers with initialize BOST values OEH Load alternate register both devices OEH Check video configuration OEH Check video configuration OEH Check video configuration OEH Check video configuration OEH Check video configuration OEH Check video configuration OEH Check video configuration OEH Check video configuration OEH OEH Check video configuration OEH Check video configuration OEH OEH Check video configuration OEH OEH Check video configuration OEH OEH Check video configuration OEH OEH Check video configuration OEH OEH Check video configuration OEH OEH OEH OEH OEH OEH OEH OEH OEH OEH                                                                                                    |                   |                                 |       | chipset registers                               |
| OBh         Enable CPU cache         42h         Initialize interrupt vectors           OCh         Initialize caches to initial POST values         45h         POST device initialization           OEh         Initialize I/O component         46h         2-1-2-3. Check ROM copyright notice           OFh         Initialize Power Management         48h         Initialize PCI bus and devices           10h         Initialize POST values         49h         Initialize PCI bus and devices           11h         Load alternate registers with initial POST values         48h         QuietBoot start (optional)           12h         Restore CPU control word during warm boot         48h         QuietBoot start (optional)           13h         Initialize PCI Bus Mastering devices         48h         QuietBoot start (optional)           14h         Initialize keyboard controller         48h         Display BIOS copyright notice           16h         1-2-2-3. BIOS ROM checksum         50h         Display CPU type and speed           17h         Initialize cache before memory autosize         51h         Initialize EISA board           18h         8254 timer initialization         52h         Test keyboard           1Ah         8237 DMA controller         54h         Set key click if enabled           1Ch         Reset P                                                                                                    | 0Ah               | Initialize CPU registers        | 3Dh   | Load alternate registers with                   |
| OCh Initialize caches to initial POST values  OEh Initialize I/O component  OFh Initialize the local bus IDE  OFh Initialize the local bus IDE  OFh Initialize the local bus IDE  OFH Initialize the local bus IDE  OFH Initialize the local bus IDE  OFH Initialize Power Management  OFH Initialize Power Management  OFH Initialize Power Management  OFH Initialize Power Management  OFH Initialize Power Management  OFH Initialize Power Management  OFH Management  OFH Initialize Power Management  OFH Management  OFH Management  O |                   |                                 |       |                                                 |
| POST values  OEh Initialize I/O component  OFh Initialize the local bus IDE  OFh Initialize the local bus IDE  OFh Initialize Power  Management  OFH Initialize Power  Management  OFH Initialize Power  Management  OFH Management  OFH Initialize Power  Management  OFH Management  OFH Man |                   |                                 |       | Initialize interrupt vectors                    |
| 0EhInitialize I/O component46h2-1-2-3. Check ROM copyright notice0FhInitialize the local bus IDE48hCheck video configuration against CMOS10hInitialize Power Management49hInitialize PCI bus and devices11hLoad alternate registers with initial POST values4AhInitialize all video adapters in system12hRestore CPU control word during warm boot4BhQuietBoot start (optional)13hInitialize PCI Bus Mastering devices4ChShadow video BIOS ROM14hInitialize keyboard controller4EhDisplay BIOS copyright notice16h1-2-2-3. BIOS ROM checksum50hDisplay CPU type and speed17hInitialize cache before memory autosize51hInitialize EISA board18h8254 timer initialization52hTest keyboard1Ah8237 DMA controller initialization54hSet key click if enabled1ChReset Programmable Interrupt Controller58h2-2-3-1. Test for unexpected interrupts20h1-3-1-1. Test DRAM refresh59hDisplay prompt "Press F2 to enter SETUP"24hSet ES segment register to 4 GB5AhDisplay prompt "Press F2 to enter SETUP"26hEnable A20 line5ChTest RAM between 512 and 640 KB28hAutosize DRAM60hTest extended memory address lines2AhClear 512 KB base RAM64hJump to UserPatch12Ch1-3-4-1. RAM failure on66hConfigure advanced cache                                                                                                    | 0Ch               |                                 | 45h   | POST device initialization                      |
| Copyright notice                                                                                                    |                   |                                 | 401   |                                                 |
| Initialize the local bus IDE                                                                                                    | 0Eh               | Initialize I/O component        | 46h   |                                                 |
| against CMOS   Initialize Pot Dus and devices   11h                                                                                                    | 05                | leitialia de la callecta IDE    | 401-  | copyright notice                                |
| 10h                                                                                                    | 0Fn               | initialize the local bus IDE    | 48n   | Check video configuration                       |
| Management  11h Load alternate registers with initial POST values  12h Restore CPU control word during warm boot  13h Initialize PCI Bus Mastering devices  14h Initialize keyboard controller  16h 1-2-2-3. BIOS ROM checksum  17h Initialize cache before memory autosize  18h 8254 timer initialization  16h 18237 DMA controller  16h Reset Programmable Interrupt Controller  16h 1-3-1-1. Test DRAM refresh  20h 1-3-1-1. Test DRAM refresh  21h Set ES segment register to 4 GB  22h Autosize DRAM  22h Autosize DRAM  22h Clear 512 KB base RAM  24h Initialize all video adapters in system  4Ah Initialize all video adapters in system  4Ah QuietBoot start (optional)  4Bh QuietBoot start (optional)  4Bh QuietBoot start (optional)  4Bh Display BIOS copyright notice  50h Display CPU type and speed  51h Initialize EISA board  52h Test keyboard  54h Set key click if enabled interrupts  55h Initialize POST display service  55h Display prompt "Press F2 to enter SETUP"  56h Display prompt "Press F2 to enter SETUP"  76h Test RAM between 512 and 640 KB  76h Test extended memory  76h Autosize DRAM  76h Test extended memory  76h Autosize DRAM  76h Jump to UserPatch1  76h Configure advanced cache                                                                                                    | 10h               | Initializa Dawar                | 40h   | lagainst CiviOS                                 |
| 11h                                                                                                    | ion               |                                 | 49n   |                                                 |
| Initial POST values   In system   QuietBoot start (optional)                                                                                                    | 11h               |                                 | 11h   |                                                 |
| 12h                                                                                                    | 1 111             | Load alternate registers with   | 4/411 | in eyetom                                       |
| during warm boot  13h Initialize PCI Bus Mastering devices  14h Initialize keyboard controller  16h 1-2-2-3. BIOS ROM checksum  17h Initialize cache before memory autosize  18h 8254 timer initialization  1Ah 8237 DMA controller sinitialization  1Ch Reset Programmable Interrupt Controller  20h 1-3-1-1. Test DRAM refresh  22h 2-3-1. Test for unexpected interrupts  23h Set ES segment register to 4 GB  26h Enable A20 line  27h Clear 512 KB base RAM  28h Clear 512 KB base RAM  27h Display BIOS copyright notice  50h Display CPU type and speed  51h Initialize EISA board  52h Test keyboard  52h Set key click if enabled  58h 2-2-3-1. Test for unexpected interrupts  59h Initialize POST display service  59h Display prompt "Press F2 to enter SETUP"  58h Disable CPU cache  58h Test RAM between 512 and 640 KB  69h Test extended memory  62h Test extended memory  62h Jump to UserPatch1  66h Configure advanced cache                                                                                                    | 12h               |                                 | /Bh   | OujetBoot start (optional)                      |
| 13h                                                                                                    | 1211              |                                 | 4011  | Quietboot start (optional)                      |
| 14h                                                                                                    | 13h               | Initialize PCI Bus Mastering    | 4Ch   | Shadow video BIOS ROM                           |
| 14hInitialize keyboard controller4EhDisplay BIOS copyright notice16h1-2-2-3. BIOS ROM checksum50hDisplay CPU type and speed17hInitialize cache before memory autosize51hInitialize EISA board18h8254 timer initialization52hTest keyboard1Ah8237 DMA controller initialization54hSet key click if enabled1ChReset Programmable Interrupt Controller58h2-2-3-1. Test for unexpected interrupts20h1-3-1-1. Test DRAM refresh59hInitialize POST display service22h1-3-1-3. Test 8742 KBD Controller5AhDisplay prompt "Press F2 to enter SETUP"24hSet ES segment register to 4 GB5BhDisable CPU cache26hEnable A20 line5ChTest RAM between 512 and 640 KB28hAutosize DRAM60hTest extended memory29hInitialize POST Memory Manager62hTest extended memory2AhClear 512 KB base RAM64hJump to UserPatch12Ch1-3-4-1. RAM failure on66hConfigure advanced cache                                                                                                    | 1011              | devices                         | 1011  | Chadow video Bioo Itolivi                       |
| 16h 1-2-2-3. BIOS ROM checksum 50h Display CPU type and speed 17h Initialize cache before memory autosize 18h 8254 timer initialization 52h Test keyboard 18h 8237 DMA controller initialization 18h 8237 DMA controller initialization 18h Reset Programmable Interrupt Controller 20h 1-3-1-1. Test DRAM refresh 59h Initialize POST display service 22h 1-3-1-3. Test 8742 KBD Controller 24h Set ES segment register to 4 GB 26h Enable A20 line 58h Autosize DRAM 60h Test extended memory Manager 24h Clear 512 KB base RAM 64h Jump to UserPatch1 26h Configure advanced cache                                                                                                    | 14h               |                                 | 4Eh   | Display BIOS copyright                          |
| 16h                                                                                                    |                   |                                 |       |                                                 |
| Speed   Speed   Sign                                                                                                    | 16h               | 1-2-2-3. BIOS ROM               | 50h   | Display CPU type and                            |
| memory autosize  18h 8254 timer initialization  1Ah 8237 DMA controller initialization  1Ch Reset Programmable Interrupt Controller  20h 1-3-1-1. Test DRAM refresh  22h 1-3-1-3. Test 8742 KBD Controller  24h Set ES segment register to 4 GB  26h Enable A20 line  28h Autosize DRAM  29h Initialize POST Memory Manager  2Ah Clear 512 KB base RAM  25h Test keyboard  54h Set key click if enabled  35h Set key click if enabled  35h Set key click if enabled  36h Set key click if enabled  36h Set key click if enabled  36h |                   | checksum                        |       | speed                                           |
| 18h8254 timer initialization52hTest keyboard1Ah8237 DMA controller<br>initialization54hSet key click if enabled1ChReset Programmable<br>Interrupt Controller58h2-2-3-1. Test for<br>unexpected interrupts20h1-3-1-1. Test DRAM refresh59hInitialize POST display<br>service22h1-3-1-3. Test 8742 KBD<br>Controller5AhDisplay prompt "Press F2 to<br>enter SETUP"24hSet ES segment register to<br>4 GB5BhDisable CPU cache26hEnable A20 line5ChTest RAM between 512 and<br>640 KB28hAutosize DRAM60hTest extended memory29hInitialize POST Memory<br>Manager62hTest extended memory<br>address lines2AhClear 512 KB base RAM<br>Clear 512 KB base RAM64hJump to UserPatch12Ch1-3-4-1. RAM failure on66hConfigure advanced cache                                                                                                    | 17h               |                                 | 51h   | Initialize EISA board                           |
| 1Ah8237 DMA controller<br>initialization54hSet key click if enabled1ChReset Programmable<br>Interrupt Controller58h2-2-3-1. Test for<br>unexpected interrupts20h1-3-1-1. Test DRAM refresh59hInitialize POST display<br>service22h1-3-1-3. Test 8742 KBD<br>Controller5AhDisplay prompt "Press F2 to<br>enter SETUP"24hSet ES segment register to<br>4 GB5BhDisable CPU cache26hEnable A20 line5ChTest RAM between 512 and<br>640 KB28hAutosize DRAM60hTest extended memory29hInitialize POST Memory<br>Manager62hTest extended memory<br>address lines2AhClear 512 KB base RAM<br>Clear 512 RAM failure on64hJump to UserPatch1<br>Configure advanced cache                                                                                                    |                   | memory autosize                 |       |                                                 |
| initialization  1Ch Reset Programmable Interrupt Controller  20h 1-3-1-1. Test DRAM refresh  22h 1-3-1-3. Test 8742 KBD Controller  24h Set ES segment register to 4 GB  26h Enable A20 line  28h Autosize DRAM  29h Initialize POST Memory Manager  2Ah Clear 512 KB base RAM  2Ch 1-3-4-1. RAM failure on  58h 2-2-3-1. Test for unexpected interrupts  59h Distalize POST display service  5Ah Display prompt "Press F2 to enter SETUP"  5Bh Disable CPU cache  5Ch Test RAM between 512 and 640 KB  7 Test extended memory  7 Test extended memory  8 Ah Jump to UserPatch1  7 Configure advanced cache                                                                                                    |                   |                                 |       | Test keyboard                                   |
| 1ChReset Programmable<br>Interrupt Controller58h2-2-3-1. Test for<br>unexpected interrupts20h1-3-1-1. Test DRAM refresh59hInitialize POST display<br>service22h1-3-1-3. Test 8742 KBD<br>Controller5AhDisplay prompt "Press F2 to<br>enter SETUP"24hSet ES segment register to<br>4 GB5BhDisable CPU cache26hEnable A20 line5ChTest RAM between 512 and<br>640 KB28hAutosize DRAM60hTest extended memory29hInitialize POST Memory<br>Manager62hTest extended memory<br>address lines2AhClear 512 KB base RAM<br>1-3-4-1. RAM failure on64hJump to UserPatch1<br>Configure advanced cache                                                                                                    | 1Ah               |                                 | 54h   | Set key click if enabled                        |
| Interrupt Controller                                                                                                    | 4.01              | initialization                  | 501   | 2 2 2 4 7 7                                     |
| 20h 1-3-1-1. Test DRAM refresh 59h Initialize POST display service 22h 1-3-1-3. Test 8742 KBD Controller 24h Set ES segment register to 4 GB 26h Enable A20 line 5Ch Test RAM between 512 and 640 KB 28h Autosize DRAM 60h Test extended memory lnitialize POST Memory Manager 2Ah Clear 512 KB base RAM 64h Jump to UserPatch1 2Ch 1-3-4-1. RAM failure on 66h Configure advanced cache                                                                                                    | 1Ch               | Reset Programmable              | 58h   | 2-2-3-1. Test for                               |
| Service   Service   Serv   | 00h               |                                 | - COL | unexpected interrupts                           |
| 22h1-3-1-3. Test 8742 KBD<br>Controller5AhDisplay prompt "Press F2 to<br>enter SETUP"24hSet ES segment register to<br>4 GB5BhDisable CPU cache26hEnable A20 line5ChTest RAM between 512 and<br>640 KB28hAutosize DRAM60hTest extended memory29hInitialize POST Memory<br>Manager62hTest extended memory<br>address lines2AhClear 512 KB base RAM<br>1-3-4-1. RAM failure on64hJump to UserPatch1<br>Configure advanced cache                                                                                                    | ∠∪n               | 1-3-1-1. Test DKAW retresh      | อษท   |                                                 |
| Controller  24h Set ES segment register to 4 GB  26h Enable A20 line  28h Autosize DRAM  29h Initialize POST Memory Manager  2Ah Clear 512 KB base RAM  20h In-3-4-1. RAM failure on  20h Set ES segment register to 5Bh Disable CPU cache  5Ch Test RAM between 512 and 640 KB  26h Test extended memory  62h Test extended memory address lines  64h Jump to UserPatch1  66h Configure advanced cache                                                                                                    | 22h               | 1 2 1 2 Toot 07/12 MDD          | 5 / h |                                                 |
| 24h Set ES segment register to 4 GB 26h Enable A20 line 28h Autosize DRAM 29h Initialize POST Memory Manager 2Ah Clear 512 KB base RAM 2Ch 1-3-4-1. RAM failure on 5Bh Disable CPU cache 5Ch Test RAM between 512 and 640 KB 5Ch Test extended memory address lines 62h Jump to UserPatch1 66h Configure advanced cache                                                                                                    | ZZII              | Controller                      | SAII  | DISPIRY PROHIDE FIESS FZ 10  <br>  Antar SETHO" |
| 4 GB  26h Enable A20 line  5Ch Test RAM between 512 and 640 KB  28h Autosize DRAM 50h Test extended memory 10h Initialize POST Memory 10h Manager 20h Clear 512 KB base RAM 20h 1-3-4-1. RAM failure on 66h Configure advanced cache                                                                                                    | 2/h               |                                 | 5Bh   | Disable CPU cache                               |
| 26h Enable A20 line  28h Autosize DRAM 29h Initialize POST Memory Manager 2Ah Clear 512 KB base RAM 2Ch 1-3-4-1. RAM failure on  5Ch Test RAM between 512 and 640 KB  60h Test extended memory address lines 62h Jump to UserPatch1 66h Configure advanced cache                                                                                                    | Z <del>7</del> 11 | A GR                            | ווטט  | Disable Of O Cacife                             |
| 28h Autosize DRAM 60h Test extended memory 29h Initialize POST Memory Manager 62h Test extended memory address lines 2Ah Clear 512 KB base RAM 54h Jump to UserPatch1 2Ch 1-3-4-1. RAM failure on 66h Configure advanced cache                                                                                                    | 26h               |                                 | 5Ch   | Test RAM between 512 and                        |
| 28hAutosize DRAM60hTest extended memory29hInitialize POST Memory<br>Manager62hTest extended memory<br>address lines2AhClear 512 KB base RAM<br>2Ch64hJump to UserPatch12Ch1-3-4-1. RAM failure on66hConfigure advanced cache                                                                                                    |                   |                                 |       |                                                 |
| 29h Initialize POST Memory Manager 62h Test extended memory address lines 2Ah Clear 512 KB base RAM 64h Jump to UserPatch1 2Ch 1-3-4-1. RAM failure on 66h Configure advanced cache                                                                                                    | 28h               | Autosize DRAM                   | 60h   |                                                 |
| Manager address lines  2Ah Clear 512 KB base RAM 64h Jump to UserPatch1  2Ch 1-3-4-1. RAM failure on 66h Configure advanced cache                                                                                                    |                   |                                 |       |                                                 |
| 2Ah Clear 512 KB base RAM 64h Jump to UserPatch1 2Ch 1-3-4-1. RAM failure on 66h Configure advanced cache                                                                                                    | l                 | Manager                         |       |                                                 |
| 2Ch 1-3-4-1. RAM failure on 66h Configure advanced cache                                                                                                    | 2Ah               |                                 | 64h   |                                                 |
|                                                                                                    |                   |                                 |       |                                                 |
|                                                                                                    |                   | address                         |       | registers                                       |

| 1-3-4-3, RAM failure on data bits of low byte of memory bus   68h   Enable external and CPU   caches   Setup System Management   Mode (SMM) area   Mode (SMM) area   Mode (S   |         | 1 2 4 2 5 4 4 4 11                                                                                                    |            |                             |
|----------------------------------------------------------------------------------------------------|---------|----------------------------------------------------------------------------------------------------|------------|-----------------------------|
| memory bus 2Ph Enable cache before system BIOS shadow 30h 1-4-1-1 RAM failure on data bits of high byte of memory bus Code Beeps / Description 6Ah Display external L2 cache size 6Bh Load custom defaults (optional) 6Ch Display shadow-area message 6Eh Display possible high address for UMB recovery 70h Display error messages 7Ph Check for configuration errors 7Ph Check for configuration errors 7Ph Initialize coprocessor if present initialization 8Ph Detect and install external parallel ports 8Ph Detect and install external parallel ports 8Ph Display eNor-Maskable Initialize PC-compatible PnP ISA devices 8Ph Display eNor-Maskable Initialize ENC Dete Nor-Maskable Initialize ENC Deteonal Port on Justaler error logging 8Ph Detect and initialize PS/2 mouse 8Ph Detect and initialize PS/2 mouse 8Ph Detect and initialize PS/2 mouse 8Ph Detect and initialize PS/2 mouse 8Ph Initialize ENC Data Area Initialize error logging 8Ph Detect and initialize PS/2 mouse 8Ph Detect and initialize PS/2 mouse 8Ph Initialize BIOS Data Area Initialize error logging 8Ph Detect minumber of ATA drives (optional) 9Ph Initialize local-bus hard-disk C6h Initialize error logging 9Ph Initialize local-bus hard-disk C6h Initialize error logotoping 9Ph Initialize local-bus hard-disk C6h Initialize lotebook docking                                                                                                    | I 2Eh   | 1-3-4-3. RAM failure on                                                                                                    | 67h        | Initialize Multi Processor  |
| memory bus 2Ph Enable cache before system BIOS shadow 30h 1-4-1-1 RAM failure on data bits of high byte of memory bus Code Beeps / Description 6Ah Display external L2 cache size 6Bh Load custom defaults (optional) 6Ch Display shadow-area message 6Eh Display possible high address for UMB recovery 70h Display error messages 7Ph Check for configuration errors 7Ph Check for configuration errors 7Ph Initialize coprocessor if present initialization 8Ph Detect and install external parallel ports 8Ph Detect and install external parallel ports 8Ph Display eNor-Maskable Initialize PC-compatible PnP ISA devices 8Ph Display eNor-Maskable Initialize ENC Dete Nor-Maskable Initialize ENC Deteonal Port on Justaler error logging 8Ph Detect and initialize PS/2 mouse 8Ph Detect and initialize PS/2 mouse 8Ph Detect and initialize PS/2 mouse 8Ph Detect and initialize PS/2 mouse 8Ph Initialize ENC Data Area Initialize error logging 8Ph Detect and initialize PS/2 mouse 8Ph Detect and initialize PS/2 mouse 8Ph Initialize BIOS Data Area Initialize error logging 8Ph Detect minumber of ATA drives (optional) 9Ph Initialize local-bus hard-disk C6h Initialize error logging 9Ph Initialize local-bus hard-disk C6h Initialize error logotoping 9Ph Initialize local-bus hard-disk C6h Initialize lotebook docking                                                                                                    |         | data hits of low byte of                                                                                                    |            | APIC                        |
| 2Fh                                                                                                    |         |                                                                                                    |            | 711 10                      |
| System BIOS shadow   Caches   Setup System Management   Mode (SMM) area   Mode (SMM) area                                                                                                    |         | memory bus                                                                                                    |            |                             |
| 30h                                                                                                    | l 2⊦h   | Enable cache before                                                                                                    | 68h        | Enable external and CPU     |
| 30h                                                                                                    |         | system BIOS shadow                                                                                                    |            | caches                      |
| data bits of high byte of memory bus  Code  Beeps / Description  6Ah  Display external L2 cache size  6Bh  Load custom defaults (optional)  6Ch  Display shadow-area message  6Eh  Display possible high address for UMB recovery  70h  Display error messages  7Ch  Check for configuration errors  7Ch  Set up hardware interrupt vectors  7Eh  Initialize coprocessor if present  B0h  Disable onboard Super I/O ports and IRQs  81h  Late POST device initialize on-MCD IDE controllers  84h  Detect and install external parallel ports  85h  Initialize DC-compatible PnP ISA devices  86h  Re-initialize BIOS Data Area  88h  Initialize BIOS Data Area  88h  Initialize Post Extended BIOS Data Area  88h  Initialize Formal Ara direkt initialize incal-bus hard-disk controllers  87h  Determine number of ATA divince in titalizie local-bus hard-disk controllers  90h  Initialize local-bus hard-disk controllers  91h  Initialize notebook docking  Mode (SMM) area  Mode (SMM) area  Reps / Description  Check key lock  Reps / Description  A2h  Initialize Typematic rate  Check key lock  Reps / Check key lock  Reps / Description  A2h  Initialize Typematic rate  Check for errors  BCh  Check for errors  BCh  Enter SETUP  Check for errors  BCh  Check for errors  BCh  Initialize DMI parameters  Check for errors  BCh  Check for errors  BCh  Check for errors  BCh  Initialize DMI parameters  Check fo | 20h     |                                                                                                    | COL        |                             |
| Memory bus   Code   Beeps / Description                                                                                                    | 30N     |                                                                                                    | เกษอ       | Setup System Management     |
| Memory bus   Code   Beeps / Description                                                                                                    |         | data bits of high byte of                                                                                                    |            | Mode (SMM) area             |
| Code         Beeps / Description           6Ah         Display external L2 cache size         A2h         Check key lock           6Bh         Load custom defaults (optional)         A4h         Initialize Typematic rate           6Ch         Display shadow-area message         A8h         Erase F2 prompt           6Eh         Display possible high address for UMB recovery         AAh         Scan for F2 key stroke           7Oh         Display error messages         ACh         Enter SETUP           72h         Check for configuration errors         AEh         Clear Boot flag           76h         Check for keyboard errors         B0h         Check for errors           76h         Check for keyboard errors         B0h         Check for errors           76h         Set up hardware interrupt vectors         B2h         POST done - prepare to boot operating system           7Eh         Initialize coprocessor if present         B4h         One short beep before boot           80h         Disable onboard Super I/O ports and IRQs         B5h         Terminate QuietBoot (optional)           81h         Late POST device initialization         B6h         Check password (optional)           82h         Detect and install external parallel ports         B8h         Initialize POST potion ROMs                                                                                                    |         | memory bus                                                                                                    |            |                             |
| 6Ah Display external L2 cache size 6Bh Load custom defaults (optional) 6Ch Display shadow-area message 6Eh Display possible high address for UMB recovery 70h Display error messages ACh Enter SETUP 72h Check for configuration AEh Clear Boot flag errors 76h Check for keyboard errors 76h Check for keyboard errors 76h Check for keyboard errors 76h Check for keyboard errors 76h Check for keyboard errors 76h Check for keyboard errors 76h Display error messages 76h Initialize coprocessor if present 80h Disable onboard Super I/O ports and IRQs 81h Late POST device initialization 82h Detect and install external RS232 ports 83h Configure non-MCD IDE controllers 84h Detect and install external parallel ports 85h Initialize PC-compatible PnP ISA devices 86h. Re-initialize bods advices 86h. Re-initialize BIOS Data Area 88h Initialize Extended BIOS Data Area 88h Initialize Extended BIOS Data Area 88h Initialize Extended BIOS Data Area 88h Determine number of ATA drives (optional) 90h Initialize hard-disk controllers 87h Controllers 87h Determine number of ATA drives (optional) 90h Initialize hard-disk controllers 87h Determine number of ATA drives (optional) 90h Initialize hard-disk controllers 91h Initialize notebook docking                                                                                                    | Codo    |                                                                                                    | Codo       | Boons / Description         |
| Sizé   Contional   Contional   Contional   Contional   Contional   Contional   Contional   Contional   Contional   Contional   Contional   Contional   Contional   Contional   Contional   Contional   Contional   Contional   Continuate   Continuate   C   |         |                                                                                                    |            | Beeps / Description         |
| Sizé   Contional   Contional   Contional   Contional   Contional   Contional   Contional   Contional   Contional   Contional   Contional   Contional   Contional   Contional   Contional   Contional   Contional   Contional   Continuate   Continuate   C   | 6Ah     | Display external L2 cache                                                                                                    | A2h        | Check kev lock              |
| 6Bh (optional) 6Ch Display shadow-area message 6Eh Display possible high address for UMB recovery 70h Display possible high address for UMB recovery 70h Display error messages ACh Enter SETUP 72h Check for configuration errors 76h Check for keyboard errors 76h Check for keyboard errors 76h Check for keyboard errors 76h Initialize coprocessor if ports and IRQs 81h Late POST device initialization 82h Detect and install external RS232 ports 83h Configure non-MCD IDE controllers 84h Detect and install external parallel ports 85h Initialize PC-compatible PnP ISA devices 86h. Re-initialize onboard I/O ports. 87h Configure Motherboard Devices 88h Initialize BIOS Data Area 88h Initialize BIOS Data Area 88h Initialize Extended BIOS Data Area 88h Initialize Extended BIOS Data Area 88h Determine number of ATA drives (optional) 88h Determine number of ATA drives (optional) 89h Initialize notebook docking 90h Initialize hard-disk controllers 89h Initialize notebook docking 90h Initialize local-bus hard-disk C6h Initialize notebook docking                                                                                                    |         |                                                                                                    |            | , , , , ,                   |
| Coptional   Coptional   Coptional   Coptional                                                                                                    | CDh     |                                                                                                    | A 1h       | Initializa Typomotio roto   |
| 6Ch Display shadow-area message 6Eh Display possible high address for UMB recovery 70h Display error messages 72h Check for configuration errors 76h Check for keyboard errors 76h Check for keyboard errors 76h Set up hardware interrupt vectors 7Eh Initialize coprocessor if present 80h Disable onboard Super I/O ports and IRQs 81h Late POST device initialization 82h Detect and install external parallel ports 83h Configure non-MCD IDE controllers 84h Detect and install external parallel ports 85h Re-initialize orboard I/O ports. 86h. Re-initialize orboard I/O ports. 87h Configure Motherboard Devices 88h Initialize BIOS Data Area 89h Enable Non-Maskable Interrupts (NMIs) 88h Test and initialize PS/2 mouse 86h Determine number of ATA drives (optional) 87h Determine number of ATA drives (optional) 88h Initialize extended BIOS poth Initialize proteoners and initialize produces 87h Determine number of ATA drives (optional) 90h Initialize local-bus hard-disk controllers 87h Determine number of ATA drives (optional) 90h Initialize local-bus hard-disk C6h Initialize notebook docking                                                                                                    | ОБП     |                                                                                                    | A411       | milialize Typematic rate    |
| 6Ch Display shadow-area message 6Eh Display possible high address for UMB recovery 70h Display error messages 72h Check for configuration errors 76h Check for keyboard errors 76h Check for keyboard errors 76h Set up hardware interrupt vectors 7Eh Initialize coprocessor if present 80h Disable onboard Super I/O ports and IRQs 81h Late POST device initialization 82h Detect and install external parallel ports 83h Configure non-MCD IDE controllers 84h Detect and install external parallel ports 85h Re-initialize orboard I/O ports. 86h. Re-initialize orboard I/O ports. 87h Configure Motherboard Devices 88h Initialize BIOS Data Area 89h Enable Non-Maskable Interrupts (NMIs) 88h Test and initialize PS/2 mouse 86h Determine number of ATA drives (optional) 87h Determine number of ATA drives (optional) 88h Initialize extended BIOS poth Initialize proteoners and initialize produces 87h Determine number of ATA drives (optional) 90h Initialize local-bus hard-disk controllers 87h Determine number of ATA drives (optional) 90h Initialize local-bus hard-disk C6h Initialize notebook docking                                                                                                    |         | (optional)                                                                                                    |            |                             |
| message 6Eh Display possible high address for UMB recovery 70h Display error messages 72h Check for configuration errors 76h Check for keyboard errors 86h Check for keyboard errors 87h Initialize coprocessor if present 80h Disable onboard Super I/O ports and IRQs 81h Late POST device initialization 82h Detect and install external parallel ports 85h Detect and install external parallel ports 86h Re-initialize orboard I/O ports. 87h Configure Motherboard Devices 88h Re-initialize BIOS Data Area 88h Initialize Extended BIOS Data Area 88h Test and initialize PS/2 mouse 86h Determine number of ATA drives (optional) 87h Determine number of ATA drives (optional) 87h Determine number of ATA drives (optional) 87h Determine number of ATA driving (optional) 87h Determine number of ATA driving (optional) 87h Determine number of ATA driving (optional) 87h Determine number of ATA driving (optional) 87h Determine number of ATA driving (optional) 88h Initialize posable and Initialize proteons and Iron parallel ports 88h Determine number of ATA (optional) 88h Determine number of ATA (optional) 88h Initialize posable proteons and Iron parallel proteons and Iron parallel proteons and Iron parallel proteons and Iron parallel proteons and Iron parallel proteons and Iron parallel ports 88h Initialize BIOS Data Area 88h Initialize BIOS Data Area 88h Initialize Extended BIOS Data Area 88h Initialize Extended BIOS Data Area 88h Test and initialize PS/2 Initialize error logging 88h Determine number of ATA (optional) 88h Determine number of ATA (optional) 88h Determine number of ATA (optional) 88h Determine number of ATA (optional) 88h Initialize posable proteons and Iron parallel proteons docking                                                                                                    | 6Ch     | Display shadow-area                                                                                                    | A8h        | Frase F2 prompt             |
| Display possible high address for UMB recovery                                                                                                    | 0011    | mossage                                                                                                    | 7 (011     | Liaso i Z prompt            |
| Address for UMB recovery   70h   Display error messages   ACh   Clear Boot flag                                                                                                    | 051     | niessage                                                                                                    |            |                             |
| Address for UMB recovery   70h   Display error messages   ACh   Clear Boot flag                                                                                                    | 6Eh     | Display possible high                                                                                                    | AAh        | Scan for F2 key stroke      |
| 70hDisplay error messages<br>Procession of the configuration<br>errorsACh<br>AEhEnter SETUP<br>Clear Boot flag76hCheck for keyboard errors<br>Set up hardware interrupt<br>vectorsB0h<br>POST done - prepare to<br>boot operating system76hInitialize coprocessor if<br>presentB4h<br>Disable onboard Super I/O<br>ports and IRQsB5h<br>B6h<br>Check password (optional)81hLate POST device<br>initializationB6h<br>Check password (optional)82hDetect and install external<br>RS232 portsB9h<br>ControllersPrepare Boot84hDetect and install external<br>parallel portsB8hInitialize DMI parameters85hInitialize PC-compatible<br>PnP ISA devicesBChClear parity checkers86hRe-initialize onboard I/O<br>ports.BDhDisplay MultiBoot menu87hConfigure Motherboard<br>DevicesBEhClear screen (optional)88hInitialize BIOS Data AreaBFhCheck virus and backup<br>reminders89hEnable Non-Maskable<br>Interrupts (NMIs)C1hInitialize POST Error<br>Manager (PEM)8BhTest and initialize PS/2<br>mouseC2hInitialize error logging8ChInitialize floppy controllerC3hInitialize error display<br>function90hInitialize hard-disk<br>controllersC5hPnPnd dual CMOS<br>(optional)91hInitialize local-bus hard-diskC6hInitialize notebook docking                                                                                                    |         | address for UMB recovery                                                                                                    |            | _                           |
| 76h Check for keyboard errors 76h Check for keyboard errors 76h Set up hardware interrupt 76h Set up hardware interrupt 76h Set up hardware interrupt 76h Set up hardware interrupt 76h Set up hardware interrupt 76h Set up hardware interrupt 76h Set up hardware interrupt 76h Set up hardware interrupt 77h Set up hardware interrupt 78h Set up hardware interrupt 78h Set up hardware interrupt 78h Set up hardware interrupt 78h Set up hardware interrupt 78h Check for errors 78h Cone short beep before boot 78h One short beep before boot 78h One short beep before boot 79h Initialize hard-disk 70h One short beep before boot 70h One short beep before boot 70h One short beep before 70h One short beep before 70h One short beep before 70h One short beep before 70h Optional) 70h Initialize Poron Male Bh 70h Initialize Poron Male Bh 70h Initialize Poron Male Bh 70h One short beep before 70h One short beep before 70h Optional) 70h Ini | 70h     | Dieplay orror massages                                                                                                    | ACh.       | Entor SETLID                |
| 76h Check for keyboard errors 76h Check for keyboard errors 76h Set up hardware interrupt 76h Set up hardware interrupt 76h Set up hardware interrupt 76h Set up hardware interrupt 76h Set up hardware interrupt 76h Set up hardware interrupt 76h Set up hardware interrupt 76h Set up hardware interrupt 77h Set up hardware interrupt 78h Set up hardware interrupt 78h Set up hardware interrupt 78h Set up hardware interrupt 78h Set up hardware interrupt 78h Check for errors 78h Cone short beep before boot 78h One short beep before boot 78h One short beep before boot 79h Initialize hard-disk 70h One short beep before boot 70h One short beep before boot 70h One short beep before 70h One short beep before 70h One short beep before 70h One short beep before 70h Optional) 70h Initialize Poron Male Bh 70h Initialize Poron Male Bh 70h Initialize Poron Male Bh 70h One short beep before 70h One short beep before 70h Optional) 70h Ini |         | Display error friessages                                                                                                    |            |                             |
| Profest   Check for keyboard errors   B0h   Check for errors                                                                                                    | 72h     | Check for configuration                                                                                                    | ∥AEh       | Clear Boot flag             |
| 76hCheck for keyboard errorsB0hCheck for errors7ChSet up hardware interrupt vectorsB2hPOST done - prepare to boot operating system7EhInitialize coprocessor if presentB4hOne short beep before boot80hDisable onboard Super I/O ports and IRQsB5hTerminate QuietBoot (optional)81hLate POST device initializationB6hCheck password (optional)82hDetect and install external RS232 portsB9hPrepare Boot83hConfigure non-MCD IDE controllersBAhInitialize DMI parameters84hDetect and install external parallel portsBBhInitialize PnP Option ROMs85hInitialize PC-compatible PnP ISA devicesBChClear parity checkers86hRe-initialize onboard I/O ports.BDhDisplay MultiBoot menu ports.87hConfigure Motherboard DevicesBBhClear screen (optional)88hInitialize BIOS Data AreaBFhCheck virus and backup reminders89hEnable Non-Maskable Interrupts (NMIs)C0hTry to boot with INT 198AhInitialize Extended BIOS Data AreaC1hInitialize POST Error Manager (PEM)8BhTest and initialize PS/2 mouseC2hInitialize error logging8ChInitialize floppy controllerC3hInitialize error display function8FhDetermine number of ATA drives (optional)C4hInitialize system error handler90hInitialize local-bus hard-disk controllersC6hInitialize notebook docking                                                                                                    |         | errors                                                                                                    |            |                             |
| TCh                                                                                                    | 76h     |                                                                                                    | BOh        | Chack for arrors            |
| Teh                                                                                                    |         | Coton la relación de la composición de la composición del composición de la composición de la composic |            | DOOT -lane                  |
| Teh                                                                                                    | 7Ch     |                                                                                                    | B2h        | POST done - prepare to      |
| Teh                                                                                                    |         | vectors                                                                                                    |            | boot operating system       |
| present  Boh Disable onboard Super I/O ports and IRQs  B1h Late POST device initialization  B2h Detect and install external RS232 ports  B3h Configure non-MCD IDE controllers  B4h Detect and install external parallel ports  B5h Initialize PC-compatible PnP ISA devices  B6h Re-initialize onboard I/O ports.  B7h Configure Motherboard Devices  B8h Initialize BIOS Data Area  B8h Check virus and backup reminders  B8h Initialize POST Error Manager (PEM)  B8h Test and initialize PS/2 mouse  B7h Determine number of ATA drives (optional)  B7h Display MultiBoot menu ports.  B7h Configure Motherboard BiOS Data Area  B7h Check virus and backup reminders  B7h Check virus and backup reminders  B7h Check virus and backup  | 7Fh     |                                                                                                    | R/lh       | One short been before boot  |
| Boh   Disable onboard Super I/O ports and IRQs   B6h   Check password (optional)                                                                                                    | / = ! ! |                                                                                                    | D411       | One short beep before boot  |
| Both   Late POST device   Both   Check password (optional)                                                                                                    |         |                                                                                                    |            |                             |
| Bot   Bot    | 80h     | Disable onboard Super I/O                                                                                                    | ∥ B5h      | Terminate QuietBoot         |
| B1h                                                                                                    |         | norts and IROs                                                                                                    |            |                             |
| initialization  B2h Detect and install external RS232 ports  B3h Configure non-MCD IDE controllers  B4h Detect and install external parallel ports  B5h Initialize PC-compatible PnP ISA devices  B6h. Re-initialize onboard I/O ports.  B7h Configure Motherboard Devices  B8h Initialize BIOS Data Area  B8h Clear screen (optional)  B7h Check virus and backup reminders  B8h Initialize Extended BIOS Data Area  B8h Initialize Extended BIOS Data Area  B8h Initialize BIOS Data Area  B8h Initialize BIOS Data Area  B8h Initialize BIOS Data Area  B8h Initialize BIOS Data Area  B8h Initialize BIOS Data Area  B8h Initialize BIOS Data Area  B8h Initialize BIOS Data Area  B8h Initialize BIOS Data Area  B8h Initialize BIOS Data Area  B8h Initialize BIOS Data Area  B8h Initialize BIOS Data Area  B8h Initialize BIOS | 01h     |                                                                                                    | DCh        |                             |
| 82hDetect and install external<br>RS232 portsB9hPrepare Boot83hConfigure non-MCD IDE<br>controllersBAhInitialize DMI parameters84hDetect and install external<br>parallel portsBBhInitialize PnP Option ROMs85hInitialize PC-compatible<br>PnP ISA devicesBChClear parity checkers86hRe-initialize onboard I/O<br>ports.BDhDisplay MultiBoot menu87hConfigure Motherboard<br>DevicesBEhClear screen (optional)88hInitialize BIOS Data AreaBFhCheck virus and backup<br>reminders89hEnable Non-Maskable<br>Interrupts (NMIs)C0hTry to boot with INT 198AhInitialize Extended BIOS<br>Data AreaC1hInitialize POST Error<br>Manager (PEM)8BhTest and initialize PS/2<br>mouseC2hInitialize error logging8ChInitialize floppy controllerC3hInitialize error display<br>function8FhDetermine number of ATA<br>drives (optional)C4hInitialize system error<br>handler90hInitialize hard-disk<br>controllersC5hPnPnd dual CMOS<br>(optional)91hInitialize local-bus hard-diskC6hInitialize notebook docking                                                                                                    | 0111    |                                                                                                    | DOLL       | Check password (optional)   |
| RS232 ports  83h Configure non-MCD IDE controllers  84h Detect and install external parallel ports  85h Initialize PC-compatible PnP ISA devices  86h. Re-initialize onboard I/O ports.  87h Configure Motherboard Devices  88h Initialize BIOS Data Area  89h Enable Non-Maskable Interrupts (NMIs)  8Ah Initialize Extended BIOS Data Area  8Bh Test and initialize PS/2 C2h Initialize error logging mouse  8Ch Initialize floppy controller  8Fh Determine number of ATA drives (optional)  90h Initialize local-bus hard-disk  91h Initialize local-bus hard-disk  Controllers  BAh Initialize DMI parameters  BAh Initialize PNP Option ROMs  BBh Initialize PnP Option ROMs  Clear parity checkers  BBh Clear screen (optional)  Display MultiBoot menu  Display MultiBoot menu  Clear screen (optional)  Top to boot with INT 19  Initialize POST Error Manager (PEM)  Initialize error logging  Initialize error display function  C5h Initialize system error handler  PnPnd dual CMOS  (optional)  Initialize notebook docking                                                                                                    |         |                                                                                                    |            |                             |
| RS232 ports  83h Configure non-MCD IDE controllers  84h Detect and install external parallel ports  85h Initialize PC-compatible PnP ISA devices  86h. Re-initialize onboard I/O ports.  87h Configure Motherboard Devices  88h Initialize BIOS Data Area  89h Enable Non-Maskable Interrupts (NMIs)  8Ah Initialize Extended BIOS Data Area  8Bh Test and initialize PS/2 C2h Initialize error logging mouse  8Ch Initialize floppy controller  8Fh Determine number of ATA drives (optional)  90h Initialize local-bus hard-disk  91h Initialize local-bus hard-disk  Controllers  BAh Initialize DMI parameters  BAh Initialize PNP Option ROMs  BBh Initialize PnP Option ROMs  Clear parity checkers  BBh Clear screen (optional)  Display MultiBoot menu  Display MultiBoot menu  Clear screen (optional)  Top to boot with INT 19  Initialize POST Error Manager (PEM)  Initialize error logging  Initialize error display function  C5h Initialize system error handler  PnPnd dual CMOS  (optional)  Initialize notebook docking                                                                                                    | 82h     | Detect and install external                                                                                                    | B9h        | Prepare Boot                |
| 83hConfigure non-MCD IDE<br>controllersBAhInitialize DMI parameters84hDetect and install external<br>parallel portsBBhInitialize PnP Option ROMs85hInitialize PC-compatible<br>PnP ISA devicesBChClear parity checkers86h.Re-initialize onboard I/O<br>ports.BDhDisplay MultiBoot menu87hConfigure Motherboard<br>DevicesBEhClear screen (optional)88hInitialize BIOS Data AreaBFhCheck virus and backup<br>reminders89hEnable Non-Maskable<br>Interrupts (NMIs)C0hTry to boot with INT 198AhInitialize Extended BIOS<br>Data AreaC1hInitialize POST Error<br>Manager (PEM)8BhTest and initialize PS/2<br>mouseC2hInitialize error logging8ChInitialize floppy controllerC3hInitialize error display<br>function8FhDetermine number of ATA<br>drives (optional)C4hInitialize system error<br>handler90hInitialize hard-disk<br>controllersC5hPnPnd dual CMOS<br>(optional)91hInitialize local-bus hard-diskC6hInitialize notebook docking                                                                                                    |         |                                                                                                    |            |                             |
| S4h   Detect and install external parallel ports                                                                                                    | 026     | Configure non MCD IDE                                                                                                    | DAL        | Initializa DMI navamatava   |
| 84hDetect and install external<br>parallel portsBBhInitialize PnP Option ROMs85hInitialize PC-compatible<br>PnP ISA devicesBChClear parity checkers86hRe-initialize onboard I/O<br>ports.BDhDisplay MultiBoot menu87hConfigure Motherboard<br>DevicesBEhClear screen (optional)88hInitialize BIOS Data AreaBFhCheck virus and backup<br>reminders89hEnable Non-Maskable<br>Interrupts (NMIs)C0hTry to boot with INT 198AhInitialize Extended BIOS<br>Data AreaC1hInitialize POST Error<br>Manager (PEM)8BhTest and initialize PS/2<br>mouseC2hInitialize error logging8ChInitialize floppy controllerC3hInitialize error display<br>function8FhDetermine number of ATA<br>drives (optional)C4hInitialize system error<br>handler90hInitialize hard-disk<br>controllersC5hPnPnd dual CMOS<br>(optional)91hInitialize local-bus hard-diskC6hInitialize notebook docking                                                                                                    | 8311    | Configure non-MCD IDE                                                                                                    | BAN        | initialize Divil parameters |
| Parallel ports   Initialize PC-compatible PnP ISA devices   BCh   Clear parity checkers   PnP ISA devices   BCh   Clear parity checkers   PnP ISA devices   BCh   Clear screen (optional)   Devices   BEh   Clear screen (optional)   Devices   BEh   Check virus and backup reminders   BFh   Check virus and backup reminders   COh   Try to boot with INT 19   Interrupts (NMIs)   Enable Non-Maskable   COh   Initialize POST Error   Manager (PEM)   BBh   Test and initialize PS/2   C2h   Initialize error logging   Manager (PEM)   Enitialize floppy controller   C3h   Initialize error display function   Initialize system error   Handler   C4h   Initialize system error   Handler   C5h   PnPnd dual CMOS   Controllers   C6h   Initialize notebook docking   C6h   Initialize notebook docking   C6h   Initialize notebook docking   C6h   Initialize notebook docking   C6h   Initialize notebook docking   C6h   Initialize notebook docking   C6h   Initialize notebook docking   C6h   Initialize notebook docking   C6h   Clear parity checkers   Clear parity checkers   Clear   |         | controllers                                                                                                    |            |                             |
| Parallel ports   Initialize PC-compatible PnP ISA devices   BCh   Clear parity checkers   PnP ISA devices   BCh   Clear parity checkers   PnP ISA devices   BCh   Clear screen (optional)   Devices   BEh   Clear screen (optional)   Devices   BEh   Check virus and backup reminders   BFh   Check virus and backup reminders   COh   Try to boot with INT 19   Interrupts (NMIs)   Enable Non-Maskable   COh   Initialize POST Error   Manager (PEM)   BBh   Test and initialize PS/2   C2h   Initialize error logging   Manager (PEM)   Enitialize floppy controller   C3h   Initialize error display function   Initialize system error   Handler   C4h   Initialize system error   Handler   C5h   PnPnd dual CMOS   Controllers   C6h   Initialize notebook docking   C6h   Initialize notebook docking   C6h   Initialize notebook docking   C6h   Initialize notebook docking   C6h   Initialize notebook docking   C6h   Initialize notebook docking   C6h   Initialize notebook docking   C6h   Initialize notebook docking   C6h   Clear parity checkers   Clear parity checkers   Clear   | 84h     | Detect and install external                                                                                                    | BBh        | Initialize PnP Ontion ROMs  |
| Sh                                                                                                    | I ~     |                                                                                                    |            | The special results         |
| 86h. Re-initialize onboard I/O ports.  87h Configure Motherboard Devices  88h Initialize BIOS Data Area  89h Enable Non-Maskable Interrupts (NMIs)  8Ah Initialize Extended BIOS Data Area  8Bh Test and initialize PS/2 mouse  8Ch Initialize floppy controller  8Fh Determine number of ATA drives (optional)  90h Initialize hard-disk controllers  81h Re-initialize onboard I/O BDh Display MultiBoot menu Display MultiBoot menu Display MultiBoot menu Display MultiBoot menu Display Area  8Ch Clear screen (optional)  8Ch Check virus and backup reminders  C0h Try to boot with INT 19  Initialize POST Error Manager (PEM)  8Ch Initialize error logging function  8Ch Initialize system error handler  9Ch Initialize system error handler  9Ch PnPnd dual CMOS (optional)  9Ch Initialize local-bus hard-disk C6h Initialize notebook docking                                                                                                    | 0.515   |                                                                                                    | DOF        | Cloor pority about a        |
| 86h. Re-initialize onboard I/O ports.  87h Configure Motherboard Devices  88h Initialize BIOS Data Area  89h Enable Non-Maskable Interrupts (NMIs)  8Ah Initialize Extended BIOS Data Area  8Bh Test and initialize PS/2 mouse  8Ch Initialize floppy controller  8Fh Determine number of ATA drives (optional)  90h Initialize hard-disk controllers  81h Re-initialize onboard I/O BDh Display MultiBoot menu Display MultiBoot menu Display MultiBoot menu Display MultiBoot menu Display Area  8Ch Clear screen (optional)  8Ch Check virus and backup reminders  C0h Try to boot with INT 19  Initialize POST Error Manager (PEM)  8Ch Initialize error logging function  8Ch Initialize system error handler  9Ch Initialize system error handler  9Ch PnPnd dual CMOS (optional)  9Ch Initialize local-bus hard-disk C6h Initialize notebook docking                                                                                                    | ชอท     | initialize PC-compatible                                                                                                    | RCU        | Clear parity checkers       |
| 86h. Re-initialize onboard I/O ports.  87h Configure Motherboard Devices  88h Initialize BIOS Data Area  89h Enable Non-Maskable Interrupts (NMIs)  8Ah Initialize Extended BIOS Data Area  8Bh Test and initialize PS/2 mouse  8Ch Initialize floppy controller  8Fh Determine number of ATA drives (optional)  90h Initialize hard-disk controllers  87h Clear screen (optional)  87h Check virus and backup reminders  87h Check virus and backup reminders  87h Check virus and backup reminders  87h Check virus and backup reminders  87h Check virus and backup reminders  87h Check virus and backup reminders  87h Initialize POST Error Manager (PEM)  88h Initialize error logging  88h Initialize system error handler  88h Initialize hard-disk (optional)  98h Initialize local-bus hard-disk C6h Initialize notebook docking                                                                                                    |         | PnP ISA devices                                                                                                    |            |                             |
| Ports.   BEh   Clear screen (optional)                                                                                                    | 86h     | Re-initialize onboard I/O                                                                                                    | BDh        | Display MultiBoot menu      |
| S7h   Configure Motherboard Devices   BEh   Clear screen (optional)                                                                                                    | 1 3311. |                                                                                                    |            | Display Maid Book Mona      |
| Devices   S8h   Initialize BIOS Data Area   BFh   Check virus and backup reminders                                                                                                    | 075     |                                                                                                    | DE!        | Olean company (see E 1)     |
| Devices   B8h   Initialize BIOS Data Area   BFh   Check virus and backup reminders                                                                                                    | 8/h     | Configure Motherboard                                                                                                    | ∥BFU       | Liear screen (optional)     |
| Second Price   Second Price   Seco   |         | Devices                                                                                                    |            | , , ,                       |
| Reminders   Reminders   Remi   | 88h     |                                                                                                    | RFh        | Check virus and backup      |
| 89h                                                                                                    | 5511    | milianzo Dioo Dala Alea                                                                                                    | 51 11      |                             |
| Interrupts (NMIs)                                                                                                    |         |                                                                                                    | 0.01       |                             |
| Interrupts (NMIs)                                                                                                    | 89h     |                                                                                                    | ∥ C0h      | I ry to boot with INT 19    |
| 8Ah                                                                                                    |         | Interrupts (NMIs)                                                                                                    |            |                             |
| Data Area Manager (PEM)  8Bh Test and initialize PS/2 C2h Initialize error logging  8Ch Initialize floppy controller C3h Initialize error display function  8Fh Determine number of ATA drives (optional)  90h Initialize hard-disk C5h PnPnd dual CMOS (optional)  91h Initialize local-bus hard-disk C6h Initialize notebook docking                                                                                                    | QΛh     |                                                                                                    | <u>C1h</u> | Initializa POST Error       |
| 8Bh Test and initialize PS/2 mouse  8Ch Initialize floppy controller  8Fh Determine number of ATA drives (optional)  90h Initialize hard-disk controllers  91h Initialize local-bus hard-disk  C2h Initialize error logging  C3h Initialize error display function  Initialize system error handler  C5h PnPnd dual CMOS (optional)                                                                                                    | OAII    |                                                                                                    |            | Monoger (DEM)               |
| mouse  8Ch Initialize floppy controller  8Fh Determine number of ATA drives (optional)  90h Initialize hard-disk controllers  91h Initialize local-bus hard-disk  C3h Initialize error display function  C4h Initialize system error handler  PnPnd dual CMOS (optional)  91h Initialize local-bus hard-disk  C6h Initialize notebook docking                                                                                                    |         |                                                                                                    |            | ivianager (PEIVI)           |
| Mouse   C3h   Initialize error display function   SFh   Determine number of ATA drives (optional)   C5h   Initialize system error handler   Sh   Initialize hard-disk controllers   C5h   Initialize hard-disk   C6h   Initialize notebook docking   Sh   Initialize notebook docking   Sh   Initializ   | 8Bh     | Test and initialize PS/2                                                                                                    | C2h        | Initialize error logging    |
| 8Ch                                                                                                    |         |                                                                                                    |            |                             |
| 8Fh Determine number of ATA drives (optional)  90h Initialize hard-disk controllers  91h Initialize local-bus hard-disk C6h Initialize notebook docking                                                                                                    | QCh     |                                                                                                    | Cah        | Initializa arror display    |
| 8Fh Determine number of ATA drives (optional)  90h Initialize hard-disk controllers  91h Initialize local-bus hard-disk C6h Initialize notebook docking                                                                                                    | OCII    | minianze noppy controller                                                                                                    | USII       | i i ilialize el loi display |
| drives (optional) handler  90h Initialize hard-disk C5h PnPnd dual CMOS (optional)  91h Initialize local-bus hard-disk C6h Initialize notebook docking                                                                                                    |         |                                                                                                    | <u> </u>   |                             |
| drives (optional) handler  90h Initialize hard-disk C5h PnPnd dual CMOS (optional)  91h Initialize local-bus hard-disk C6h Initialize notebook docking                                                                                                    | 8Fh     | Determine number of ATA                                                                                                    | C4h        | Initialize system error     |
| controllers   (optional)<br>  91h   Initialize local-bus hard-disk   C6h   Initialize notebook docking                                                                                                    | I       | drives (ontional)                                                                                                    |            |                             |
| controllers   (optional)<br>  91h   Initialize local-bus hard-disk   C6h   Initialize notebook docking                                                                                                    | 005     | Initializa hard dial                                                                                                    | CEL        | Deposit dual CMAC           |
| 91h Initialize local-bus hard-disk C6h Initialize notebook docking                                                                                                    | aon     | milianze naro-disk                                                                                                    | ∥ Con      |                             |
| 91h Initialize local-bus hard-disk C6h Initialize notebook docking                                                                                                    | I       | controllers                                                                                                    |            | (optional)                  |
| controllers (optional)                                                                                                    | 91h     |                                                                                                    | C6h        | Initialize notebook docking |
| Controllers   (optional)                                                                                                    | I ~ ''' |                                                                                                    |            | (ontional)                  |
|                                                                                                    |         | COLITIONEIS                                                                                                    | <u> </u>   | (υμιιυπαι <i>)</i>          |

| 92h  | Jump to UserPatch2                           | C7h  | Initialize notebook docking   late   |
|------|----------------------------------------------|------|--------------------------------------|
| 93h  | Build MPTABLE for multi-<br>processor boards | C8h  | Force check (optional)               |
| 95h  | Install CD ROM for boot                      | C9h  | Extended checksum (optional)         |
| 96h  | Clear huge ES segment register               | D2h  | BIOS Boot Block                      |
| 97h  | Fixup Multi Processor table                  | E0h  | BIOS Boot Block                      |
| 98h  | 1-2. Search for option ROMs.                 | E1h  | BIOS Boot Block                      |
| 99h  | Check for SMART Drive (optional)             | E2h  | Initialize the CPU                   |
| 9Ah  | Shadow option ROMs                           | E3h  | Initialize system timer              |
| 9Ch  | Set up Power Management                      | E4h  | Initialize system I/O                |
| 9Dh  | Initialize security engine (optional)        | E5h  | Check force recovery boot            |
| 9Eh  | Enable hardware interrupts                   | E6h  | Checksum BIOS ROM                    |
| 9Fh  | Determine number of ATA and SCSI drives      | E7h  | Go to BIOS                           |
| A0h  | Set time of day                              | E8h  | Set Huge Segment                     |
| Code | Beeps / Description                          | Code | Beeps / Description                  |
| E9h  | Initialize Multi Processor                   | F1h  | Initialize Run Time Clock            |
| EAh  | Initialize OEM special code                  | F2h  | Initialize video                     |
| EBh  | Initialize PIC and DMA                       | F3h  | Initialize System<br>Management Mode |
| ECh  | Initialize Memory type                       | F4h  | Output one beep before boot          |
| EDh  | Initialize Memory size                       | F5h  | Boot to Mini DOS                     |
| EEh  | Shadow Boot Block                            | F6h  | Clear Huge Segment                   |
| EFh  | System memory test                           | F7h  | Boot to Full DOS                     |
| F0h  | Initialize interrupt vectors                 |      |                                      |

# **Glossary**

**ACPI (Advanced Configuration and Power Interface):** a power management specification that allows the operating system to control the amount of power distributed to the computer's devices. Devices not in use can be turned off, reducing unnecessary power expenditure.

**AGP (Accelerated Graphics Port):** a PCI-based interface which was designed specifically for demands of 3D graphics applications. The 32-bit AGP channel directly links the graphics controller to the main memory. While the channel runs only at 66 MHz, it supports data transmission during both the rising and falling ends of the clock cycle, yielding an effective speed of 133 MHz.

**ATAPI (AT Attachment Packet Interface):** also known as IDE or ATA; a drive implementation that includes the disk controller on the device itself. It allows CD-ROMs and tape drives to be configured as master or slave devices, just like HDDs.

**ATX:** the form factor designed to replace the AT form factor. It improves on the AT design by rotating the board 90 degrees, so that the IDE connectors are closer to the drive bays, and the CPU is closer to the power supply and cooling fan. The keyboard, mouse, USB, serial, and parallel ports are built-in.

**Bandwidth:** refers to carrying capacity. The greater the bandwidth, the more data the bus, phone line, or other electrical path can carry. Greater bandwidth results in greater speed.

**BBS (BIOS Boot Specification):** a feature within the BIOS that creates, prioritizes, and maintains a list of all Initial Program Load (IPL) devices, and then stores that list in NVRAM. IPL devices have the ability to load and execute an OS, as well as provide the ability to return to the BIOS if the OS load process fails. At that point, the next IPL device is called upon to attempt loading of the OS.

**BIOS (Basic Input/Output System):** the program that resides in the ROM chip, which provides the basic instructions for controlling your computer's hardware. Both the operating system and application software use BIOS routines to ensure compatibility.

**Buffer:** a portion of RAM which is used to temporarily store data; usually from an application though it is also used when printing and in most keyboard drivers. The CPU can manipulate data in a buffer before copying it to a disk drive. While this improves system performance (reading to or writing from a disk drive a single time is much faster than doing so repeatedly) there is the possibility of

losing your data should the system crash. Information in a buffer is temporarily stored, not permanently saved.

**Bus:** a data pathway. The term is used especially to refer to the connection between the processor and system memory, and between the processor and PCI or ISA local buses.

**Bus mastering:** allows peripheral devices and IDEs to access the system memory without going through the CPU (similar to DMA channels).

**Cache:** a temporary storage area for data that will be needed often by an application. Using a cache lowers data access times since the information is stored in SRAM instead of slower DRAM. Note that the cache is also much smaller than your regular memory: a typical cache size is 512KB, while you may have as much as 4GB of regular memory.

**Closed and open jumpers:** jumpers and jumper pins are active when they are "on" or "closed", and inactive when they are "off" or "open".

**CMOS (Complementary Metal-Oxide Semiconductors):** chips that hold the basic startup information for the BIOS.

**COM port:** another name for the serial port, which is called as such because it transmits the eight bits of a byte of data along one wire, and receives data on another single wire (that is, the data is transmitted in serial form, one bit after another). Parallel ports transmit the bits of a byte on eight different wires at the same time (that is, in parallel form, eight bits at the same time).

**DDR (Double Data Rate):** a technology designed to double the clock speed of the memory. It activates output on both the rising and falling edge of the system clock rather than on just the rising edge, potentially doubling output.

**DIMM (Dual In-line Memory Module):** faster and more capacious form of RAM than SIMMs, and do not need to be installed in pairs.

**DIMM bank:** sometimes called DIMM socket because the physical slot and the logical unit are the same. That is, one DIMM module fits into one DIMM socket, which is capable of acting as a memory bank.

**DMA (Direct Memory Access):** channels that are similar to IRQs. DMA channels allow hardware devices (like soundcards or keyboards) to access the main memory without involving the CPU. This frees up CPU resources for other tasks. As with IRQs, it is vital that you do not double up devices on a single line. Plug-n-Play devices will take care of this for you.

**DRAM (Dynamic RAM):** widely available, very affordable form of RAM which looses data if it is not recharged regularly (every few milliseconds). This refresh requirement makes DRAM three to ten times slower than non-recharged RAM such as SRAM.

ECC (Error Correction Code or Error Checking and Correcting): allows data to be checked for errors during run-time. Errors can subsequently be corrected at the same time that they're found.

**EEPROM (Electrically Erasable Programmable ROM):** also called Flash BIOS, it is a ROM chip which can, unlike normal ROM, be updated. This allows you to keep up with changes in the BIOS programs without having to buy a new chip. TYAN's BIOS updates can be found at http://www.tyan.com

**ESCD** (Extended System Configuration Data): a format for storing information about Plug-n-Play devices in the system BIOS. This information helps properly configure the system each time it boots.

Firmware: low-level software that controls the system hardware.

**Form factor:** an industry term for the size, shape, power supply type, and external connector type of the Personal Computer Board (PCB) or motherboard. The standard form factors are the AT and ATX.

Global timer: onboard hardware timer, such as the Real-Time Clock (RTC).

**HDD:** stands for Hard Disk Drive, a type of fixed drive.

**H-SYNC:** controls the horizontal synchronization/properties of the monitor.

**HyperTransport**<sup>TM</sup>: a high speed, low latency, scalable point-to-point link for interconnecting ICs on boards. It can be significantly faster than a PCI bus for an equivalent number of pins. It provides the bandwidth and flexibility critical for today's networking and computing platforms while retaining the fundamental programming model of PCI.

**IC** (Integrated Circuit): the formal name for the computer chip.

**IDE** (Integrated Device/Drive Electronics): a simple, self-contained HDD interface. It can handle drives up to 8.4 GB in size. Almost all IDEs sold now are in fact Enhanced IDEs (EIDEs), with maximum capacity determined by the hardware controller.

**IDE INT (IDE Interrupt):** a hardware interrupt signal that goes to the IDE.

**I/O (Input/Output):** the connection between your computer and another piece of hardware (mouse, keyboard, etc.)

**IRQ (Interrupt Request):** an electronic request that runs from a hardware device to the CPU. The interrupt controller assigns priorities to incoming requests and delivers them to the CPU. It is important that there is only one device hooked up to each IRQ line; doubling up devices on IRQ lines can lock up your system. Plug-n-Play operating systems can take care of these details for you.

**Latency:** the amount of time that one part of a system spends waiting for another part to catch up. This occurs most commonly when the system sends data out to a peripheral device and has to wait for the peripheral to spread (peripherals tend to be slower than onboard system components).

**NVRAM:** ROM and EEPROM are both examples of Non-Volatile RAM, memory that holds its data without power. DRAM, in contrast, is volatile.

**Parallel port:** transmits the bits of a byte on eight different wires at the same time.

**PCI (Peripheral Component Interconnect):** a 32 or 64-bit local bus (data pathway) which is faster than the ISA bus. Local buses are those which operate within a single system (as opposed to a network bus, which connects multiple systems).

**PCI PIO (PCI Programmable Input/Output) modes:** the data transfer modes used by IDE drives. These modes use the CPU for data transfer (in contrast, DMA channels do not). PCI refers to the type of bus used by these modes to communicate with the CPU.

**PCI-to-PCI bridge:** allows you to connect multiple PCI devices onto one PCI slot.

**Pipeline burst SRAM:** a fast secondary cache. It is used as a secondary cache because SRAM is slower than SDRAM, but usually larger. Data is cached first to the faster primary cache, and then, when the primary cache is full, to the slower secondary cache.

**PnP (Plug-n-Play):** a design standard that has become ascendant in the industry. Plug-n-Play devices require little set-up to use. Devices and operating systems that are not Plug-n-Play require you to reconfigure your system each time you add or change any part of your hardware.

**PXE (Preboot Execution Environment):** one of four components that together make up the Wired for Management 2.0 baseline specification. PXE was designed to define a standard set of preboot protocol services within a client with the goal of allowing networked-based booting to boot using industry standard protocols.

RAID (Redundant Array of Independent Disks): a way for the same data to be stored in different places on many hard drives. By using this method, the data is stored redundantly and multiple hard drives will appear as a single drive to the operating system. RAID level 0 is known as striping, where data is striped (or overlapped) across multiple hard drives, but offers no fault-tolerance. RAID level 1 is known as mirroring, which stores the data within at least two hard drives, but does not stripe. RAID level 1 also allows for faster access time and fault-tolerance, since either hard drive can be read at the same time. RAID level 0+1 is both striping and mirroring, providing fault-tolerance, striping, and faster access all at the same time.

RAIDIOS: RAID I/O Steering (Intel)

**RAM (Random Access Memory):** technically refers to a type of memory where any byte can be accessed without touching the adjacent data and is often referred to the system's main memory. This memory is available to any program running on the computer.

**ROM (Read-Only Memory):** a storage chip which contains the BIOS; the basic instructions required to boot the computer and start up the operating system.

**SDRAM (Synchronous Dynamic RAM):** called as such because it can keep two sets of memory addresses open simultaneously. By transferring data alternately from one set of addresses and then the other, SDRAM cuts down on the delays associated with non-synchronous RAM, which must close one address bank before opening the next.

**Serial port:** called as such because it transmits the eight bits of a byte of data along one wire, and receives data on another single wire (that is, the data is transmitted in serial form, one bit after another).

**SCSI Interrupt Steering Logic (SISL):** Architecture that allows a RAID controller, such as AcceleRAID 150, 200 or 250, to implement RAID on a system board-embedded SCSI bus or a set of SCSI busses. SISL: SCSI Interrupt Steering Logic (LSI) (only on LSI SCSI boards)

**Sleep/Suspend mode:** in this mode, all devices except the CPU shut down.

**SDRAM (Static RAM):** unlike DRAM, this type of RAM does not need to be refreshed in order to prevent data loss. Thus, it is faster and more expensive.

**Standby mode:** in this mode, the video and hard drives shut down; all other devices continue to operate normally.

**UltraDMA-33/66/100:** a fast version of the old DMA channel. UltraDMA is also called UltraATA. Without a proper UltraDMA controller, your system cannot take advantage of higher data transfer rates of the new UltraDMA/UltraATA hard drives.

**USB (Universal Serial Bus):** a versatile port. This one port type can function as a serial, parallel, mouse, keyboard or joystick port. It is fast enough to support video transfer, and is capable of supporting up to 127 daisy-chained peripheral devices.

VGA (Video Graphics Array): the PC video display standard

**V-SYNC:** controls the vertical scanning properties of the monitor.

**ZCR (Zero Channel RAID):** PCI card that allows a RAID card to use the onboard SCSI chip, thus lowering cost of RAID solution

**ZIF Socket (Zero Insertion Force socket):** these sockets make it possible to insert CPUs without damaging the sensitive CPU pins. The CPU is lightly placed in an open ZIF socket, and a lever is pulled down. This shifts the processor over and down, guiding it into the board and locking it into place.

# **Technical Support**

If a problem arises with your system, you should turn to your dealer for help first. Your system has most likely been configured by them, and they should have the best idea of what hardware and software your system contains. Furthermore, if you purchased your system from a dealer near you, you can bring your system to them to have it serviced instead of attempting to do so yourself (which can have expensive consequences).

#### Help Resources:

- 1. See the beep codes section of this manual.
- 2. See the TYAN website for FAQ's, bulletins, driver updates, and other information: http://www.tyan.com
- 3. Contact your dealer for help BEFORE calling TYAN.
- 4. Check the TYAN user group: alt.comp.periphs.mainboard.TYAN

#### **Returning Merchandise for Service**

During the warranty period, contact your distributor or system vendor FIRST for any product problems. This warranty only covers normal customer use and does not cover damages incurred during shipping or failure due to the alteration, misuse, abuse, or improper maintenance of products.

NOTE: A receipt or copy of your invoice marked with the date of purchase is required before any warranty service can be rendered. You may obtain service by calling the manufacturer for a Return Merchandise Authorization (RMA) number. The RMA number should be prominently displayed on the outside of the shipping carton and the package should be mailed prepaid. TYAN will pay to have the board shipped back to you.

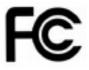

#### Notice for the USA

Compliance Information Statement (Declaration of Conformity Procedure) DoC FCC Part 15: This device complies with part 15 of the FCC Rules

Operation is subject to the following conditions:

This device may not cause harmful interference, and
This device must accept any interference received including interference that
may cause undesired operation. If this equipment does cause harmful
interference to radio or television reception, which can be determined by turning
the equipment off and on, the user is encouraged to try one or more of the
following measures:

Reorient or relocate the receiving antenna. Increase the separation between the equipment and the receiver.

Plug the equipment into an outlet on a circuit different from that of the receiver. Consult the dealer on an experienced radio/television technician for help.

#### Notice for Canada

This apparatus complies with the Class B limits for radio interference as specified in the Canadian Department of Communications Radio Interference Regulations. (Cet appareil est conforme aux norms de Classe B d'interference radio tel que specifie par le Ministere Canadien des Communications dans les reglements d'ineteference radio.)

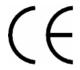

Notice for Europe (CE Mark)
This product is in conformity with the Council Directive 89/336/EEC, 92/31/EEC (EMC).

CAUTION: Lithium battery included with this board. Do not puncture, mutilate, or dispose of battery in fire. Danger of explosion if battery is incorrectly replaced. Replace only with the same or equivalent type recommended by manufacturer. Dispose of used battery according to manufacturer instructions and in accordance with your local regulations.

Document #: D1681-101

77 http://www.tyan.com